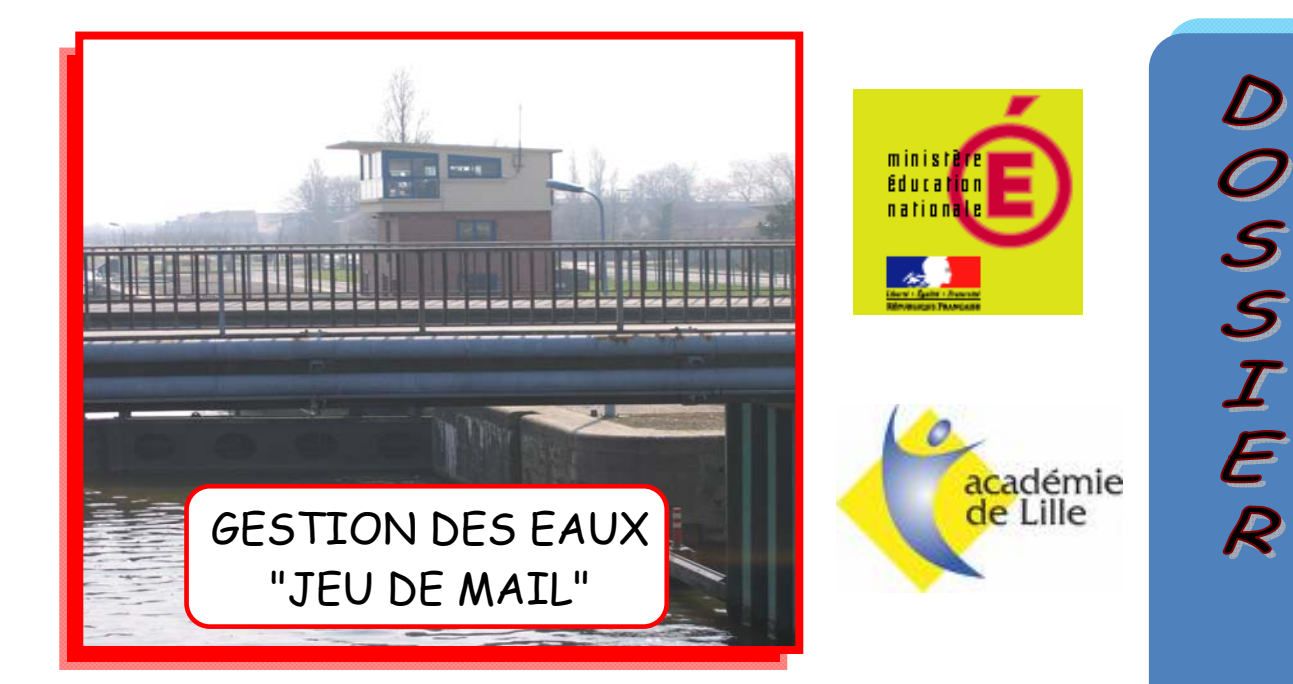

# CONCOURS GENERAL DES METIERS

Session 2010 Baccalauréat Professionnel " Electrotechnique, énergie, équipements communicants " SUJET

# Avec le concours de

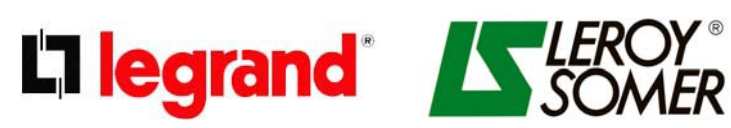

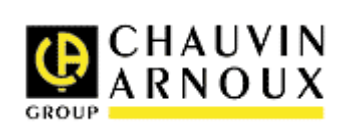

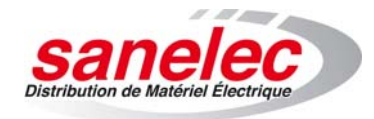

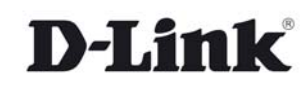

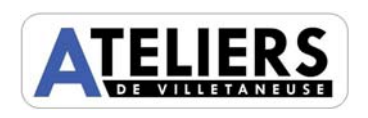

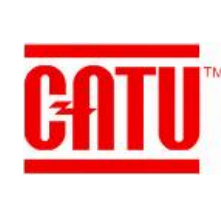

FCODIME

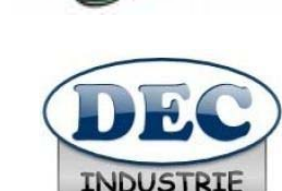

**Schneider** 

 $E$ Electric

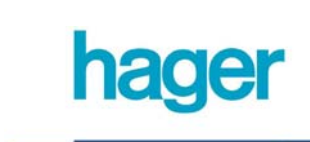

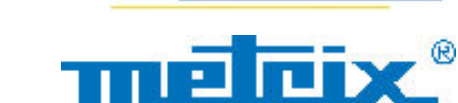

 $E$  distrame

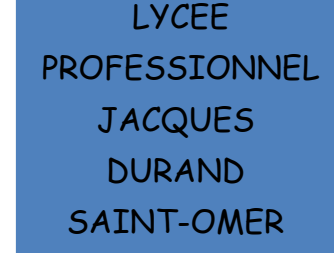

# **PARTIE A : ETUDE DE LA DISTRIBUTION HTA/BTA**

# **A1) ETUDE DU TRANSFORMATEUR T1:**

A1.1) Le couplage du transformateur T1 est un Dyn11( voir document ressource DR4) , décoder la signification des indications Dyn11 :

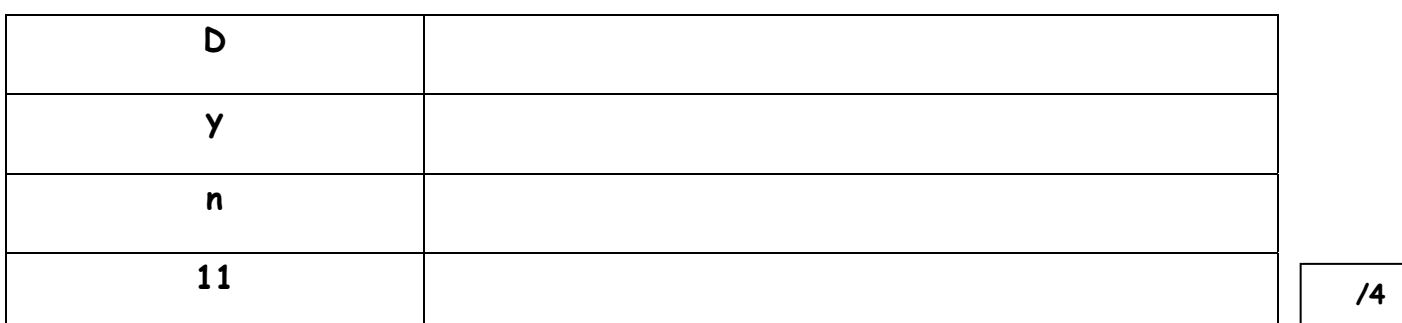

A1.2) Parmi les types de transformateurs ci-dessous, entourer celui qui correspond au transformateur T1 alimentant le local cabine :

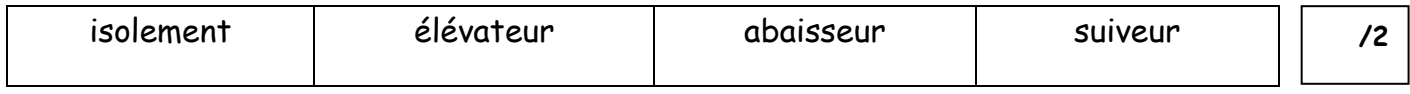

A1.3) Compléter le schéma du couplage des enroulements du transformateur T1 :

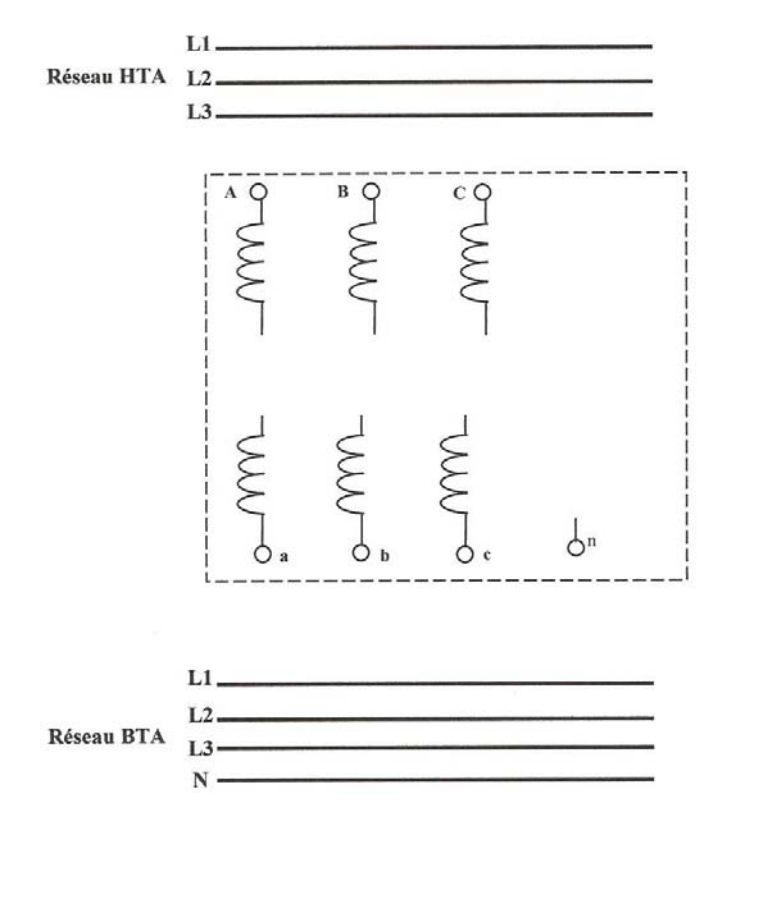

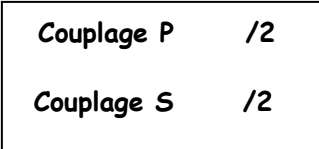

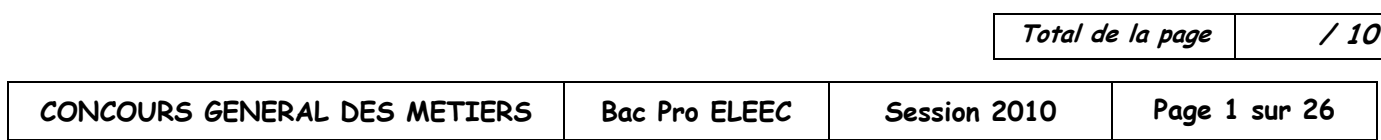

# A1.4) Déterminer la valeur Ucc :

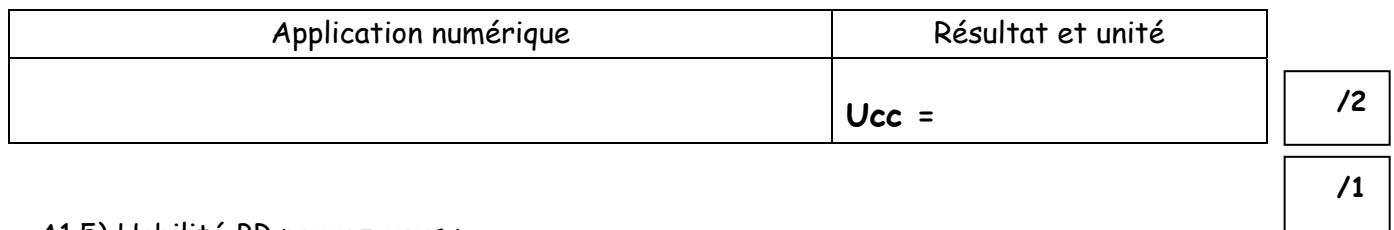

A1.5) Habilité BR pouvez-vous :

(Entourer les bonnes réponses)

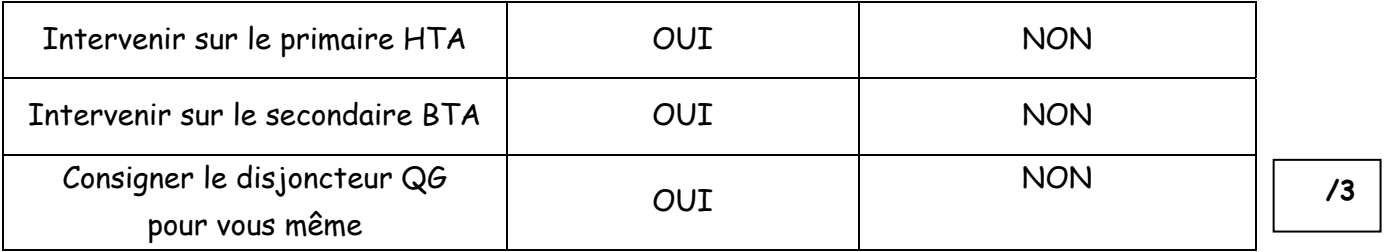

## **A2) ETUDE DU DISJONCTEUR GENERAL DU TGBT :**

A2.1) Le disjoncteur général QG possède 4 éléments réglables. (Voir DT1 à DT2) . Indiquer la valeur de réglage et la fonction de ces 4 éléments :

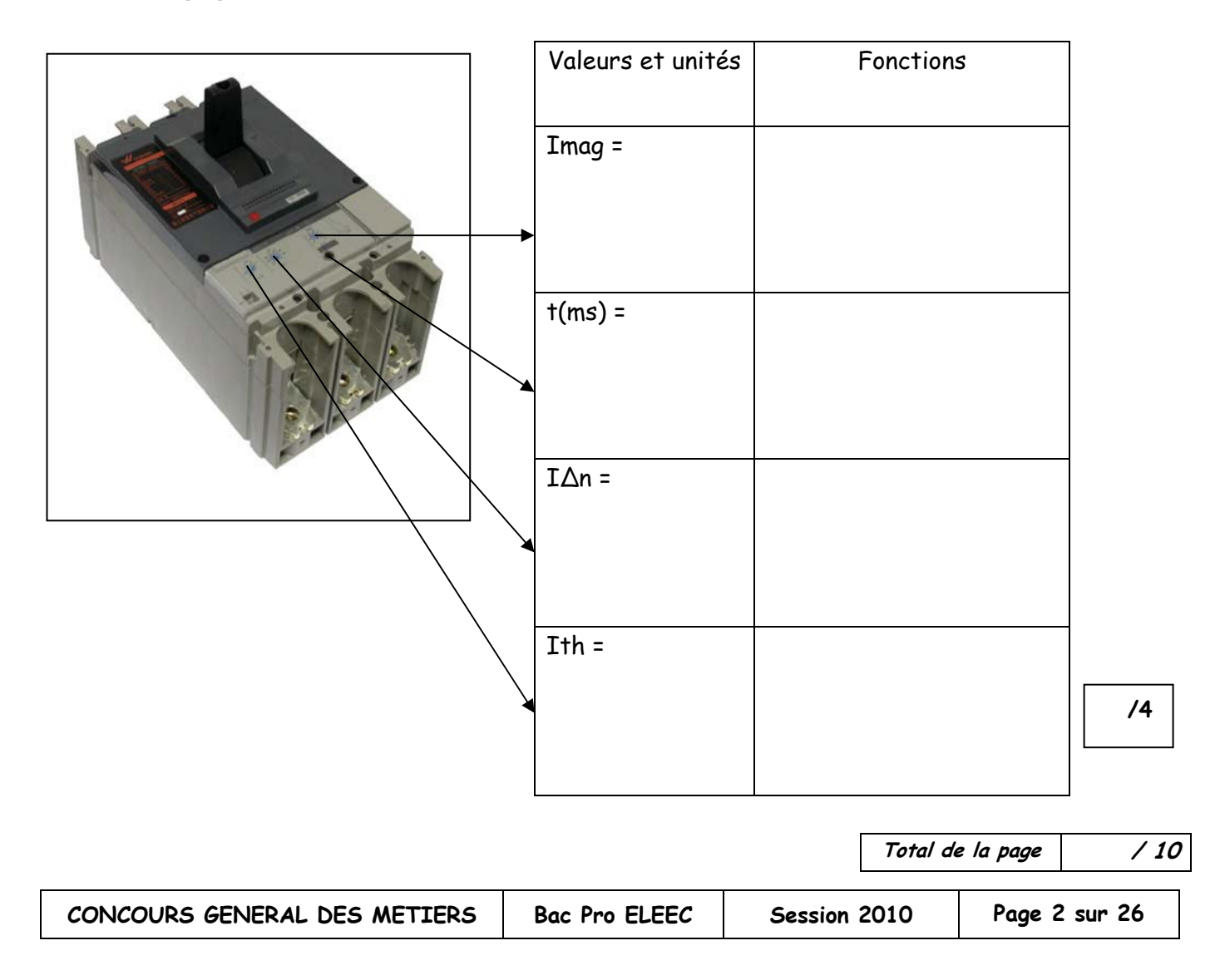

A2.2) Suite à la rénovation de l'installation, on vous demande de réaliser le nouveau bilan de puissance en vous aidant de la documentation DR4:

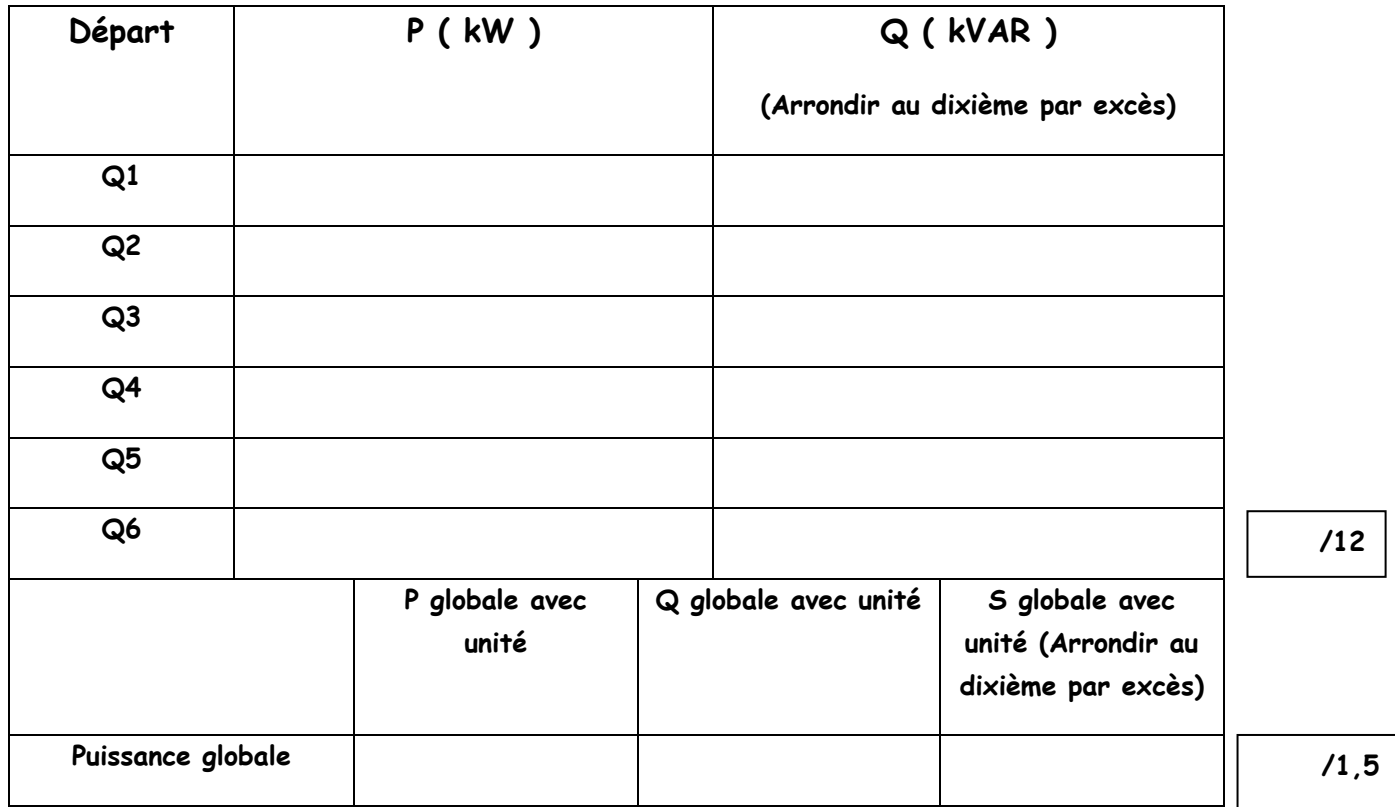

A2.3) Déterminer en vous aidant des documentations DT1 et DT2, le nombre de pôles, le calibre et la référence du corps de base du disjoncteur QG :

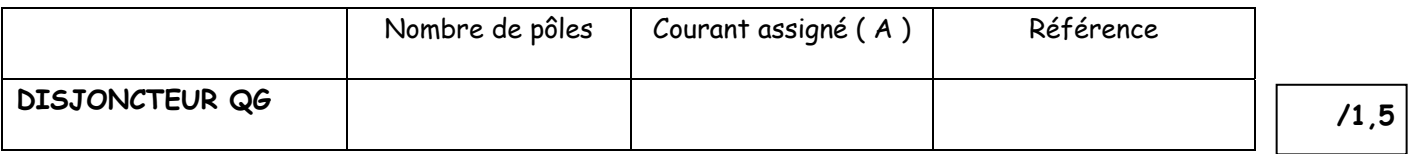

A2.4) Pour la suite de l'étude, nous admettrons un Ith de 180A, indiquer les réglages des curseurs du disjoncteur QG en entourant vos réponses :

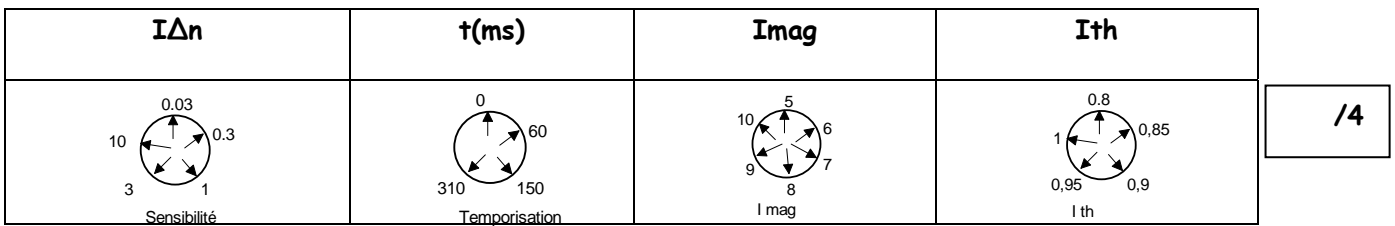

# **A3) ETUDE DE LA CENTRALE DE MESURE TGBT :**

L'exploitant désire optimiser son abonnement EDF en fonction de la consommation réelle des équipements. C'est pourquoi une centrale de mesures sera intégrée dans le TGBT. Cette centrale aura les fonctions suivantes :

Mesures de : **P ; Q ; S ; cos φ ; U12 ; U23 ; U31 ; V1N ; V2N ; V3N ; I1 ; I2 ; I3**  Ces informations seront accessibles à distance par l'intermédiaire d'internet.

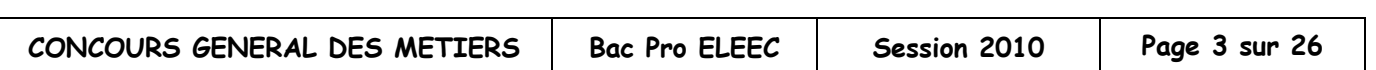

**Total de la page / 19**

A3.1) Compléter le schéma de raccordement de la centrale de mesures de type DIRIS A40 en vous aidant des documentations DT3 et DT4 :

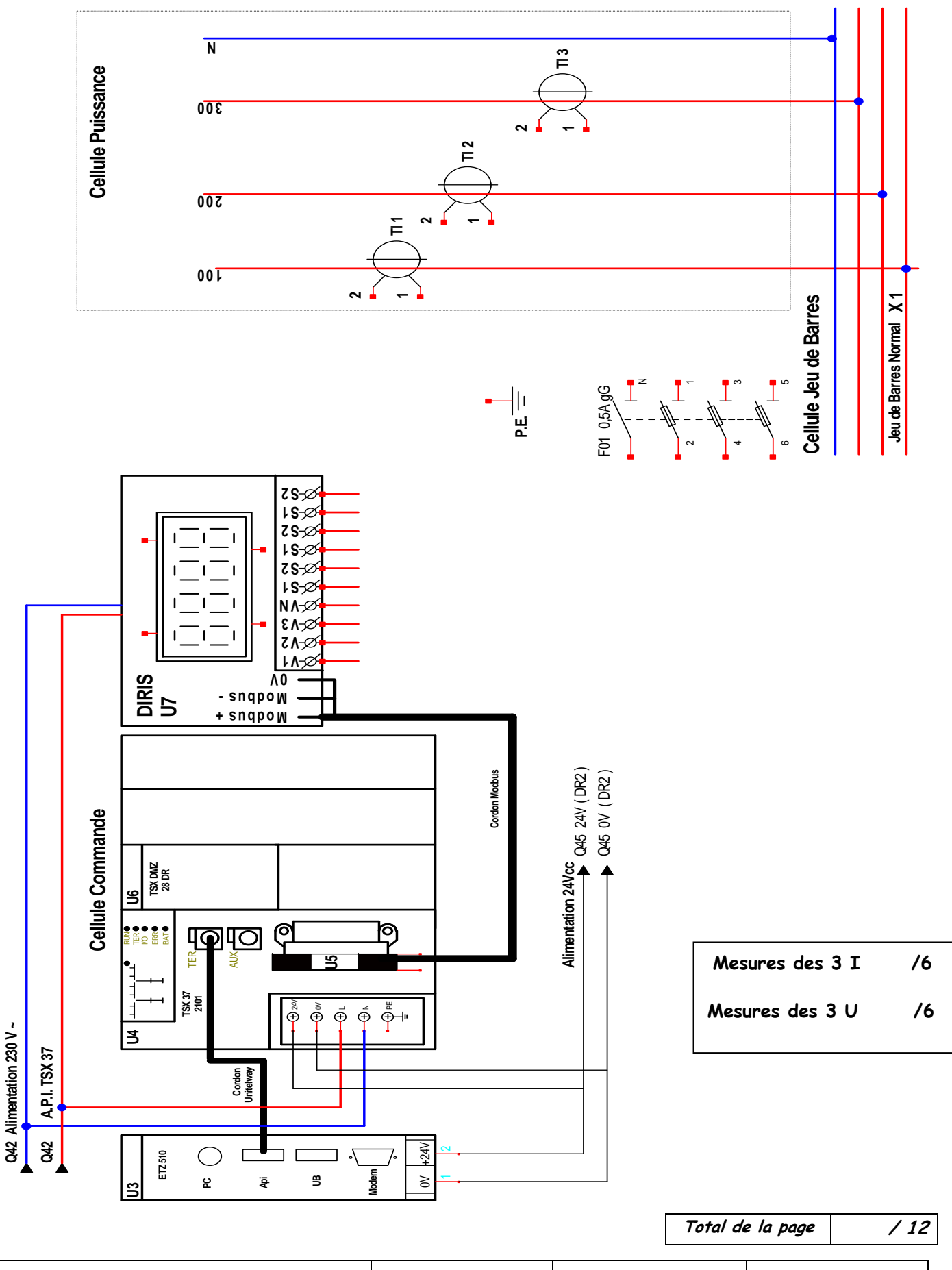

A3.2) En vous aidant de la documentation DT4, choisir la référence et le calibre des 3 tores dans la gamme TCA21. Nous admettrons un courant en ligne de 180A :

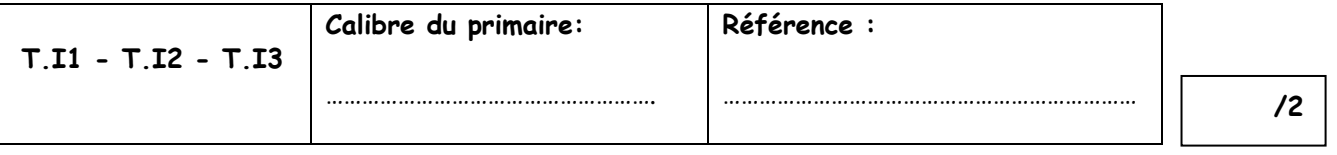

A3.3) Déterminer la référence du module de communication permettant de transférer les données de la centrale DIRIS A40 vers l'automate TSX 37 en vous aidant de la documentation DT5 :

Le protocole de communication choisit étant le ModBus.

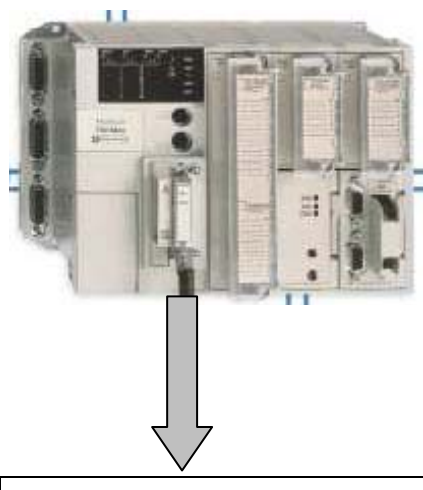

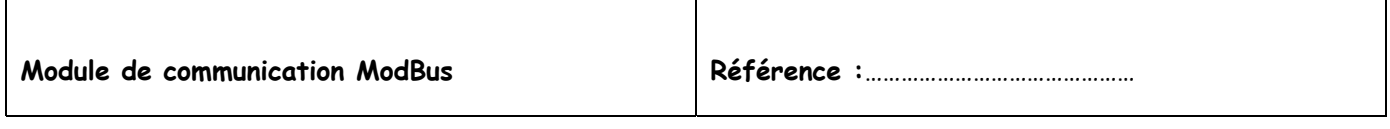

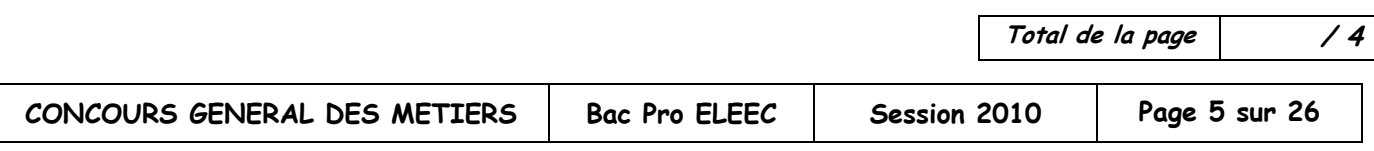

# **PARTIE B : ETUDE DE LA RENOVATION DE L'ECLAIRAGE**

# **B) ETUDE DU PROJET D'ECLAIRAGE LOCAL CABINE :**

On profite de la rénovation du local cabine pour la centrale hydraulique pour redimensionner son éclairage. On a choisi d'installer des supports doubles de tubes fluorescents de 58 W chacun. On vous demande d'étudier ce projet d'éclairage à l'aide des documentations DT 6 et DT 7.

#### **Données du local cabine :**

Type : local industriel ( Nature de l'activité : Industrie ; type d'activité : mécanique moyenne, travaux de bureau ) Longueur : 8,5 mètres Largeur : 6,5 mètres Hauteur : 3 mètres Hauteur du plan utile de travail, bureau et poste de commande : 0,8 mètre

Hauteur de suspension des luminaires : 0,5 mètre

#### B1) Calculer la valeur hu ( entre les luminaires et le plan utile ) :

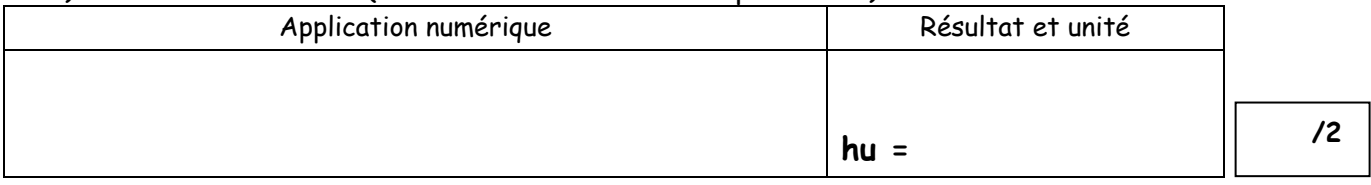

#### B2) Calculer l'indice du local cabine « K » :

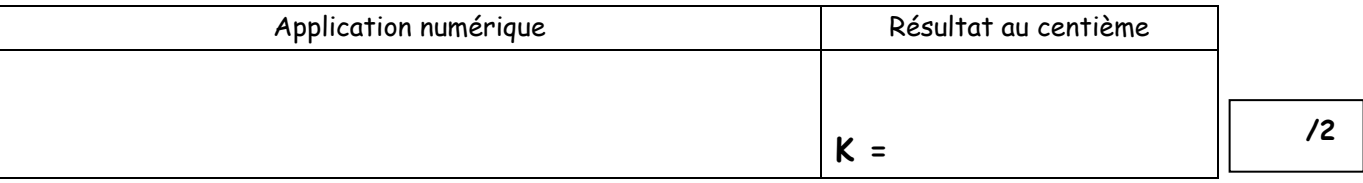

### B3) Calculer le rapport de suspension « j » :

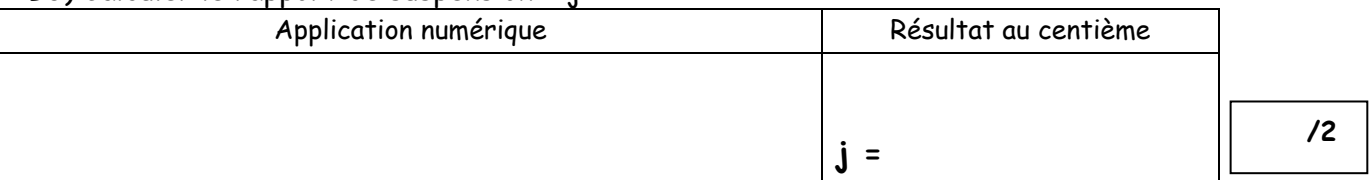

B4) Sachant que le plafond et les murs sont de couleur claire et que le plan utile a une teinte sombre, déterminer le facteur de réflexion du local cabine :

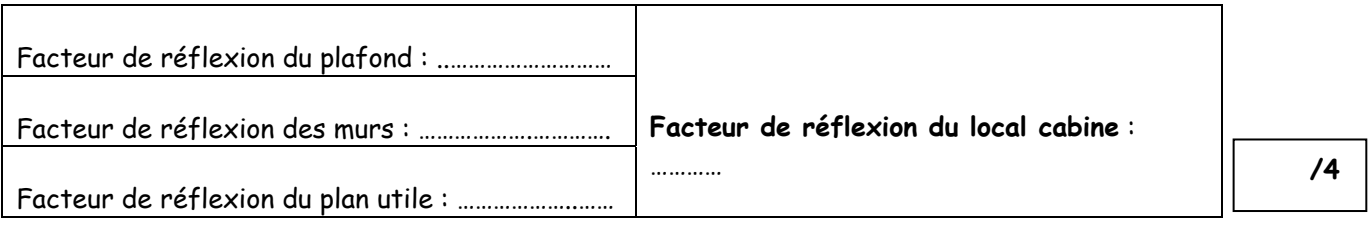

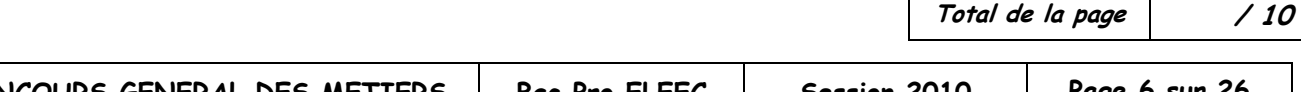

B5) Déterminer l'utilance « U » ( pour la suite de l'étude on prendra K=2 et J= 1/3 ) :

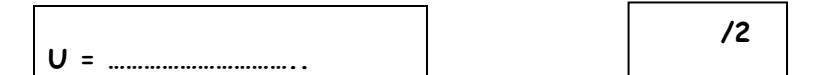

### B6) Calculer le flux total « F » :

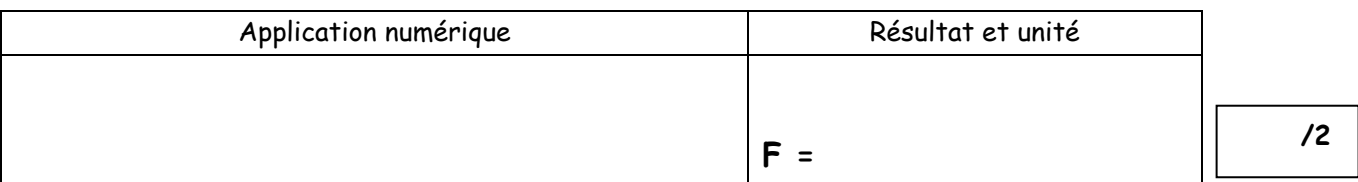

B7) Calculer le nombre de luminaires à installer :

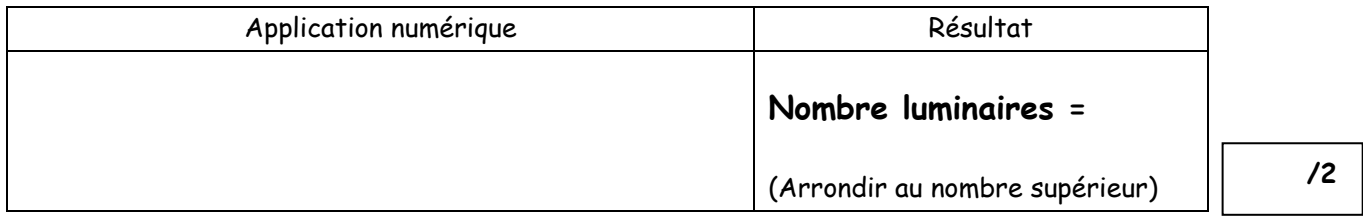

B8) Dans un soucis d'esthétique, on utilisera 6 luminaires.

Calculer l'espacement maximal dans le sens longitudinal « d1 » et dans le sens transversal « d2 » :

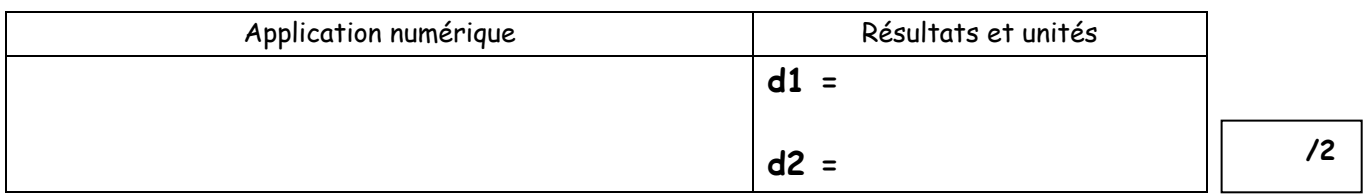

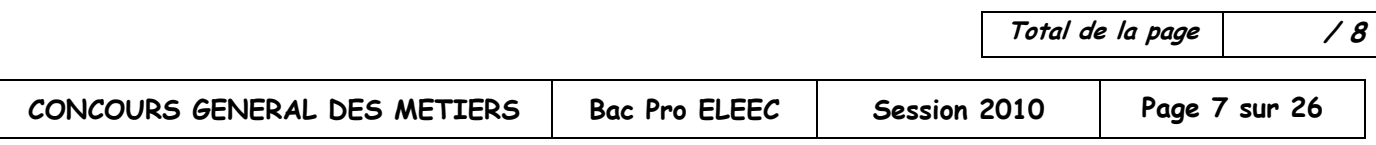

B10) Représenter sur le schéma suivant, les luminaires en respectant l'échelle : (Echelle : 1 carreau pour 0,5 mètre).

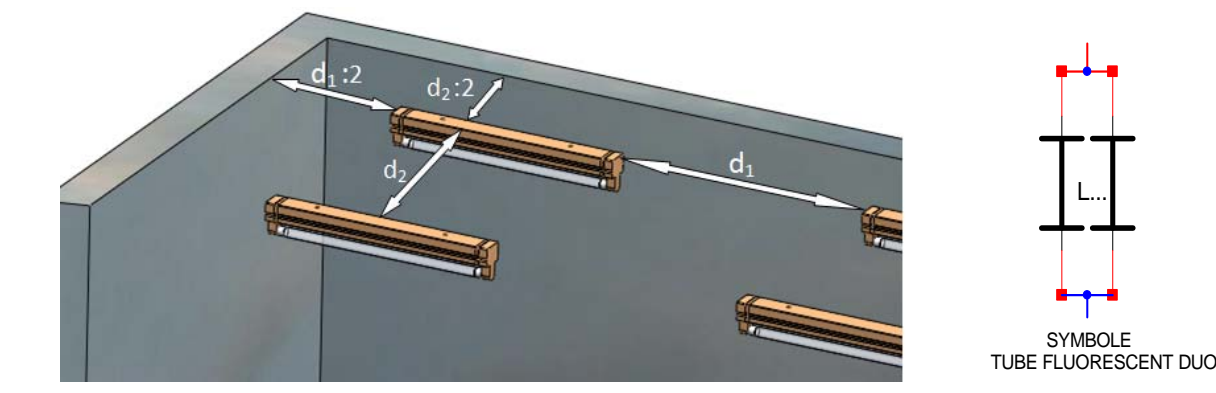

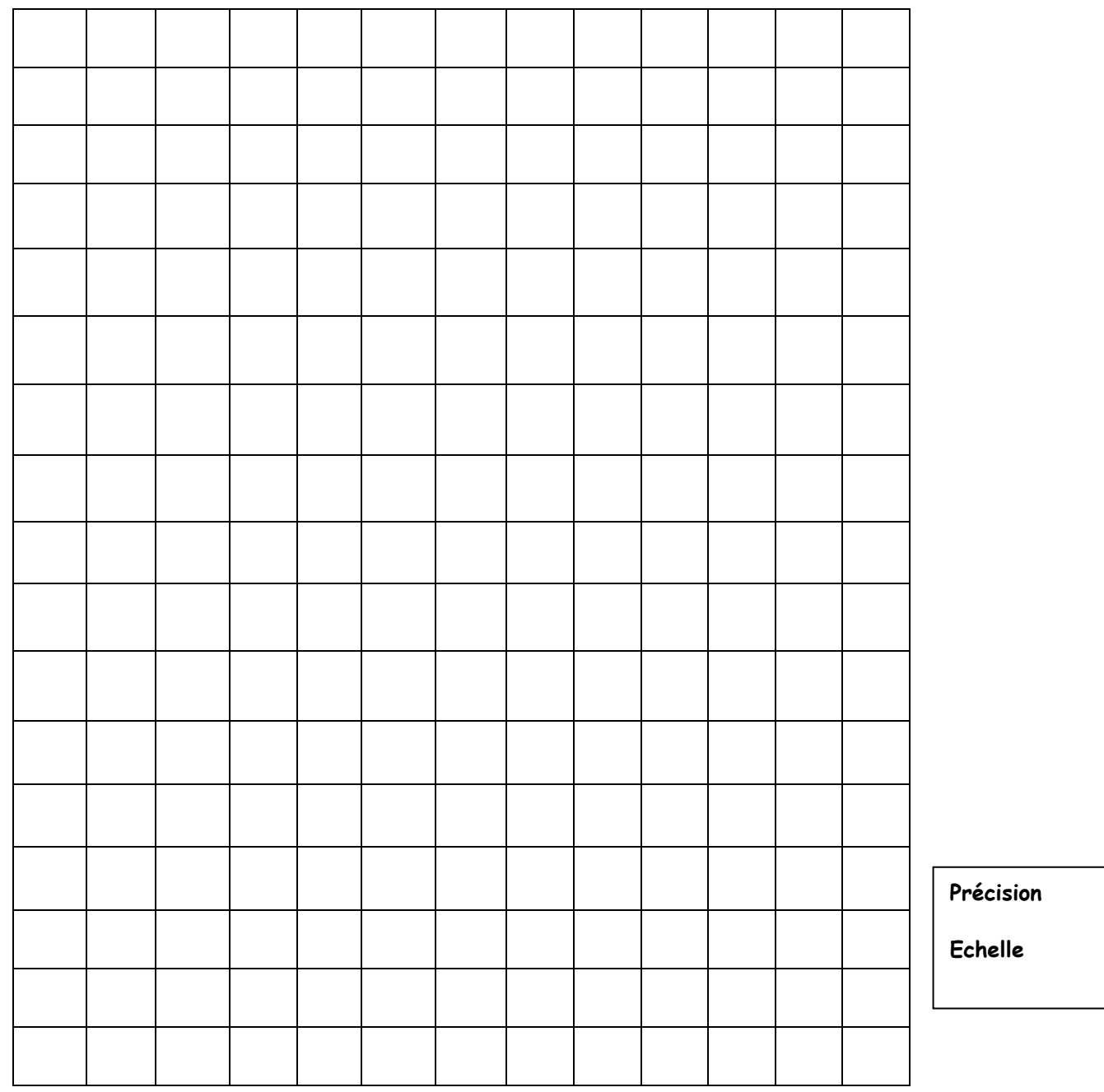

**Total de la page / 10**

**Précision /5**

**Echelle /5** 

# **PARTIE C : ETUDE DE LA RENOVATION DU CHAUFFAGE**

# **C) ETUDE DU PROJET DE CHAUFFAGE :**

Le local cabine alimenté en 230V monophasé, était chauffé par deux convecteurs de marque « Atlantic » de type « Medium » d'une puissance de 1500 W chacun. Après agrandissement du local cabine, on vous demande de réaliser le bilan thermique simplifié de ce local pour une température ambiante de 18°C.

C1) Compléter le tableau suivant en entourant les valeurs ( Marque, types, puissance et quantité ) de l'ancien bilan thermique :

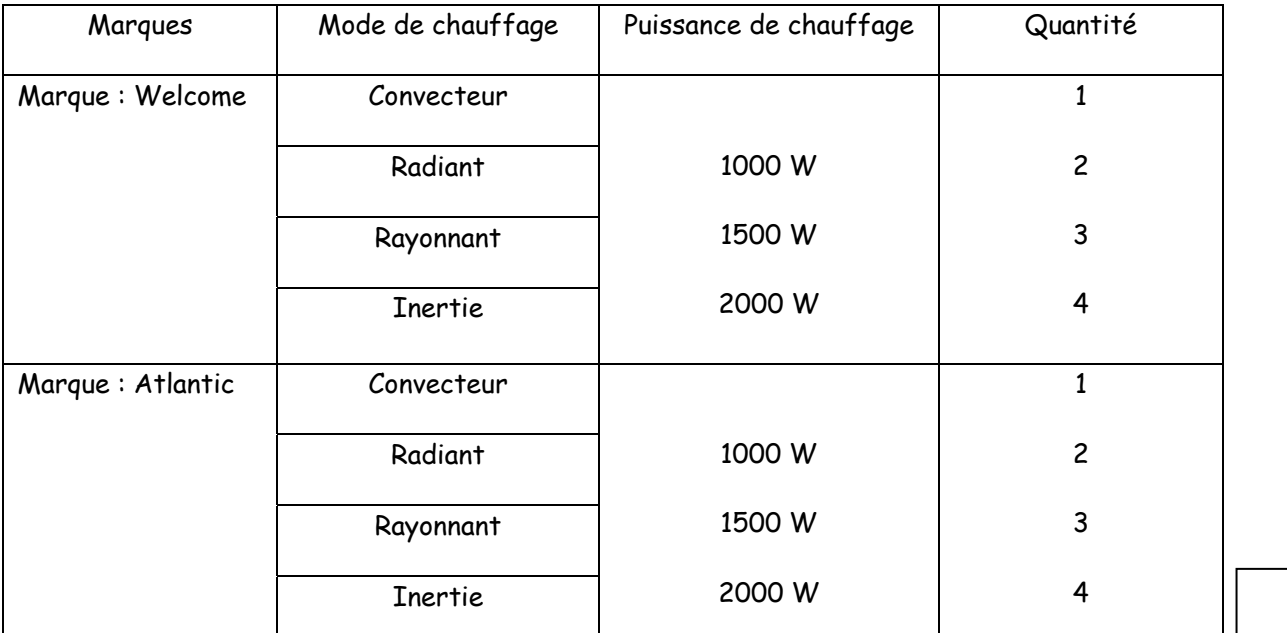

C2) A l'aide de la documentation technique DT 8, déterminer la température de base au niveau de la mer pour le département du Nord 59 à une altitude de 5 m.

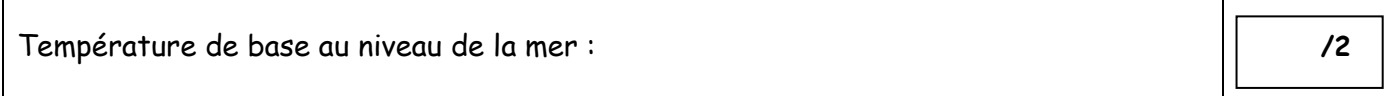

### C3) Déterminer la température de base corrigé :

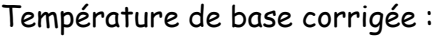

C4) Calculer le volume à chauffer du local cabine :

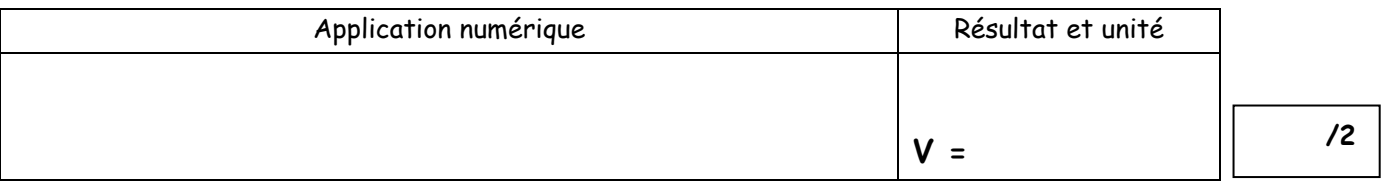

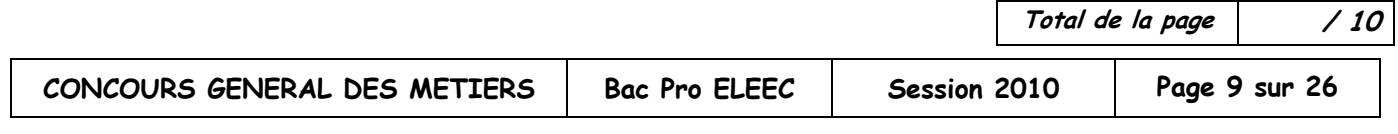

**/2**

C5) Déterminer la puissance à installer dans ce local pour une température ambiante de 18°C :

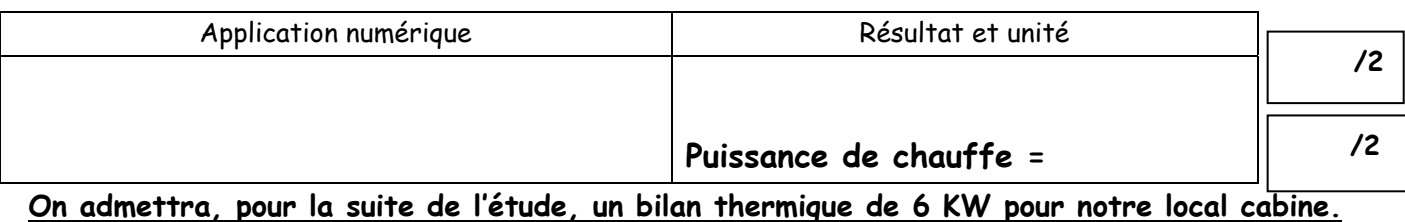

C6) Choisisser les deux radiateurs supplémentaires de marque et de mode identique à l'existant permettant d'obtenir cette nouvelle puissance de chauffe : (entourer vos réponses ! )

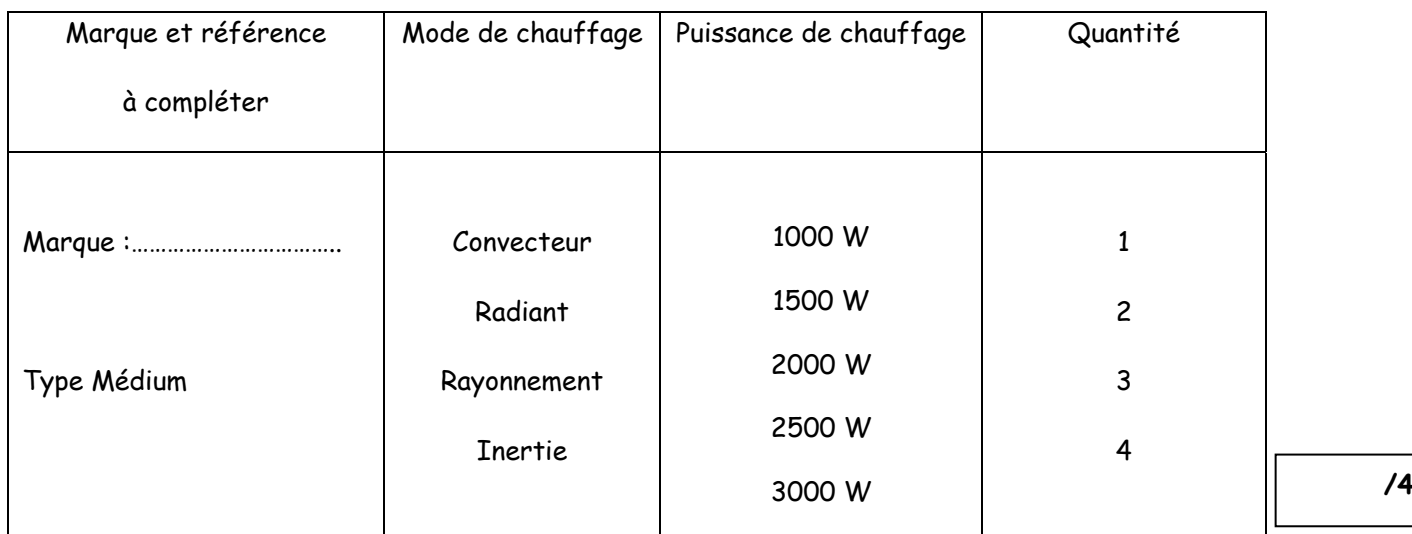

C7) Calculer la nouvelle intensité absorbée par la totalité de vos appareils de chauffage :

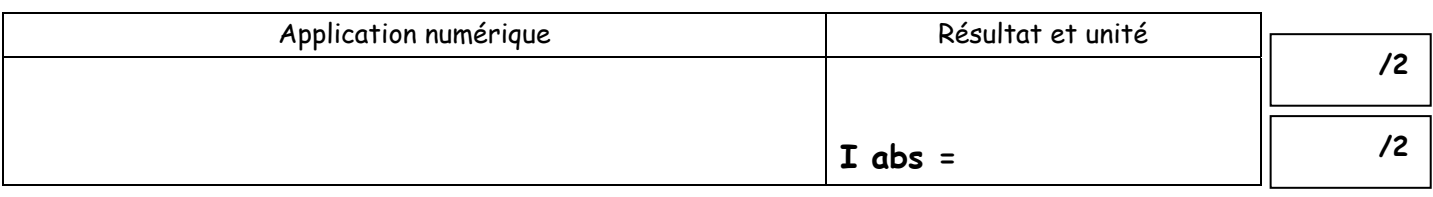

C8) A l'aide de la documentation DT9, indiquer dans le tableau suivant la protection de vos radiateurs et compléter le schéma de distribution du chauffage sur la page suivante :

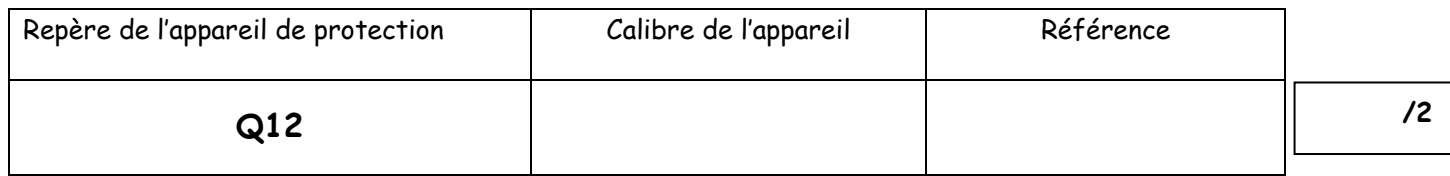

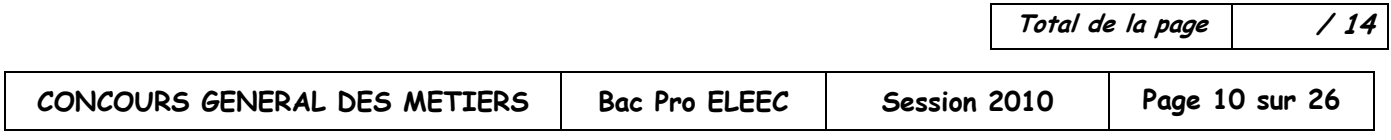

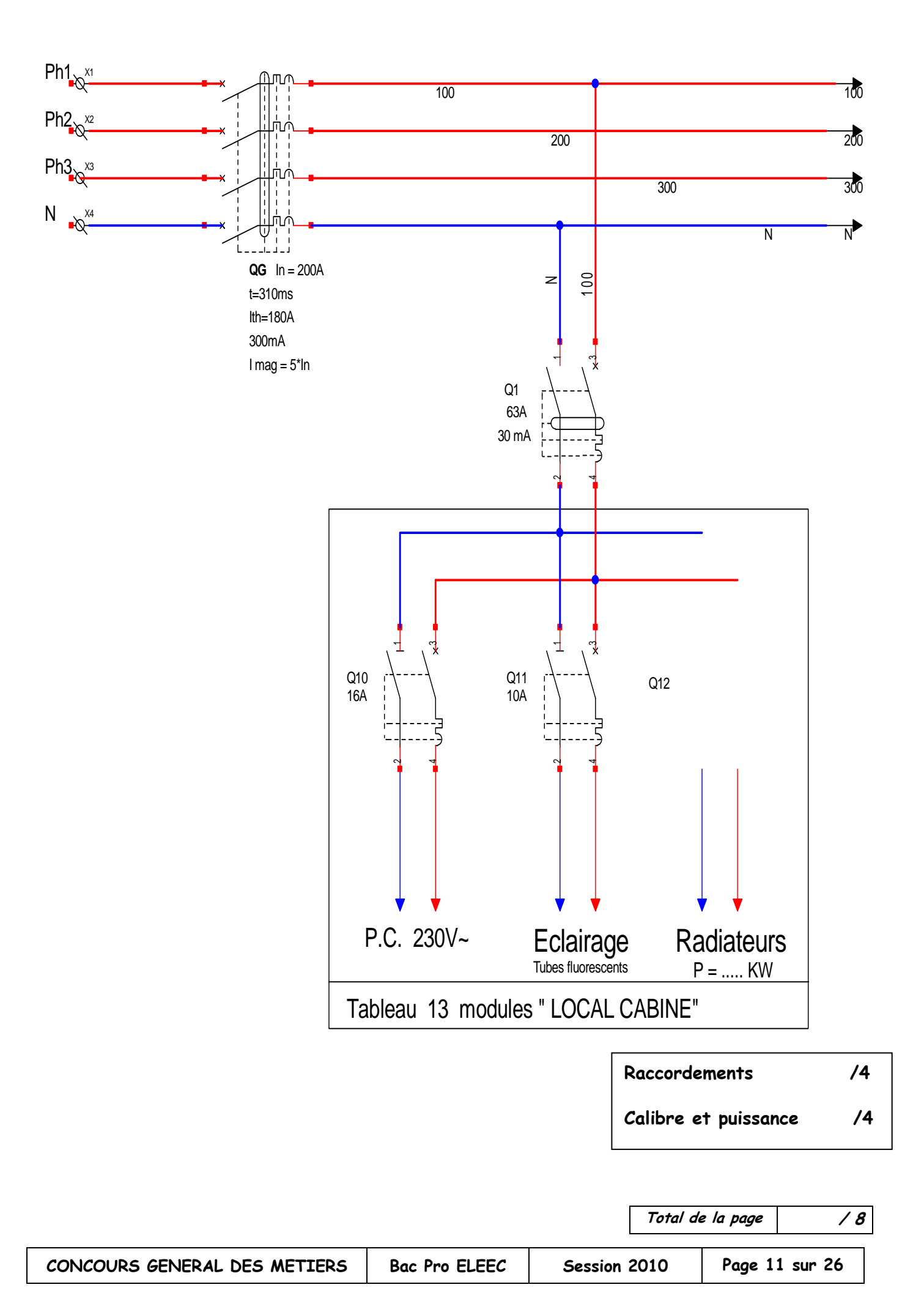

# **PARTIE D : ETUDE DE LA CENTRALE HYDRAULIQUE**

#### **D1) ETUDE DU DEPART MOTEUR DU CLAPET 1 :**

Dans le cadre de la rénovation du Clapet 1 du Jeu de Mail, on prévoit une refonte de la gestion de l'automatisme. L'éclusier pourra superviser celui-ci depuis son poste de commande. La solution retenue pour la gestion de la centrale hydraulique porte sur un départ moteur intelligent Q44 de type « TeSys U ». De ce fait, l'ancien départ moteur de type « Intégral » devra être remplacé.

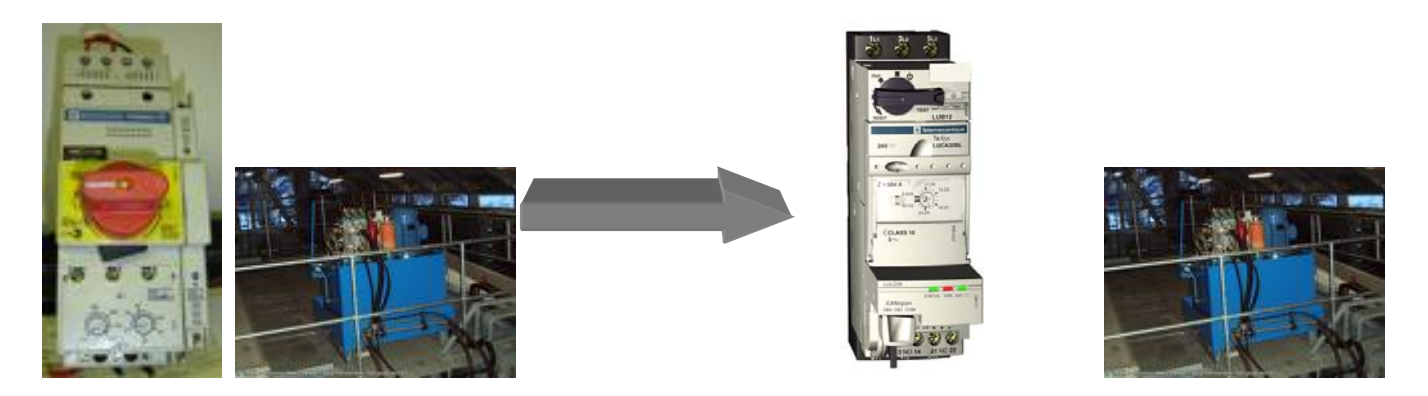

D1.1) A l'aide de la documentation DT10 et DR4, déterminer la référence de la base puissance pour un démarrage direct 1 sens de marche ( Raccordement par vis-étriers ) :

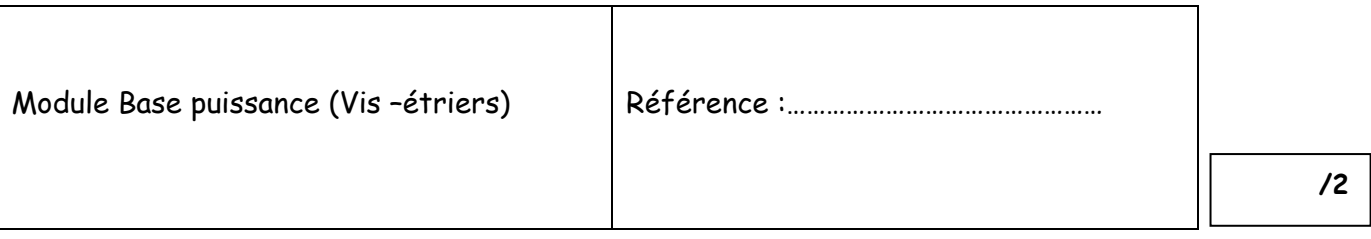

D1.2) Pour optimiser la protection du groupe hydraulique au niveau de la motorisation, les voies navigables optent pour un module de contrôle multifonction avec affichage en face avant. A l'aide de la documentation DT11, déterminer la référence du module de contrôle :

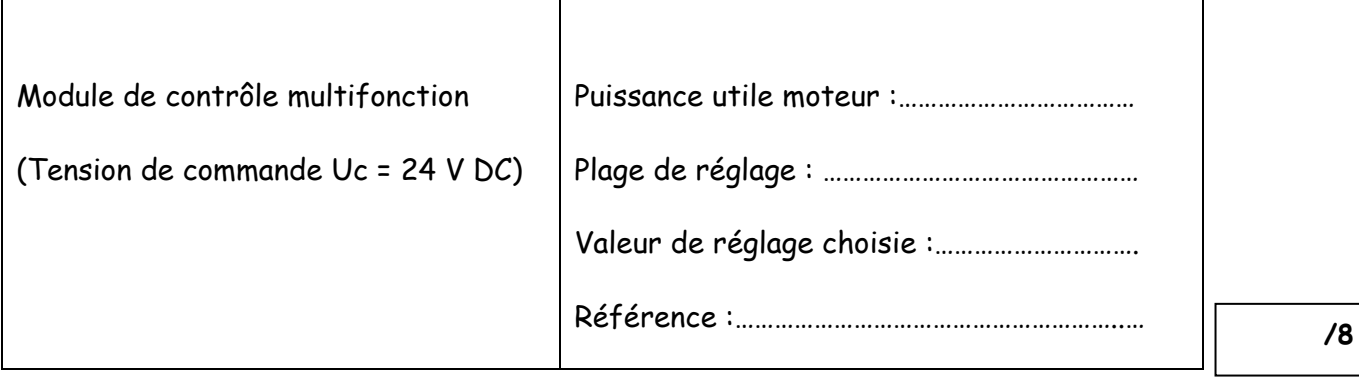

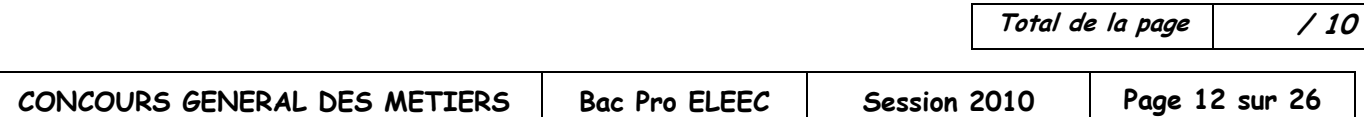

D1.3) On souhaite informer l'automate TSX 37 d'un défaut thermique du groupe hydraulique sur l'entrée I0.7 par un contact N.O (97-98). Déterminer la référence du module fonction permettant cette signalisation à l'A.P.I. à l'aide de la documentation DT12 :

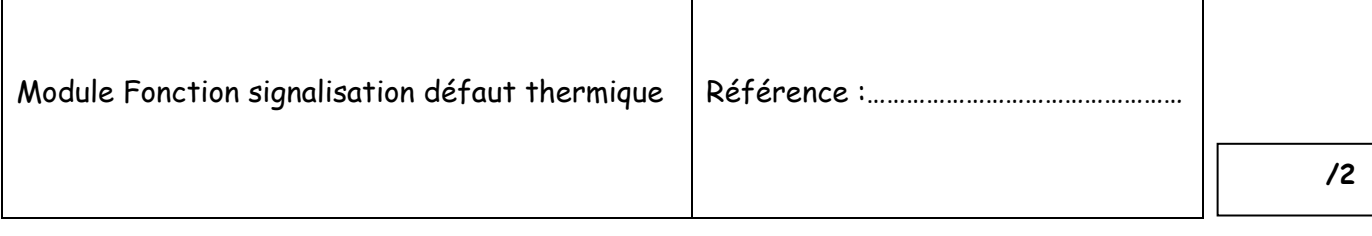

D1.4) Compléter le schéma des entrées automate ci-dessous en intégrant ce contact de défaut de surcharge du groupe hydraulique.

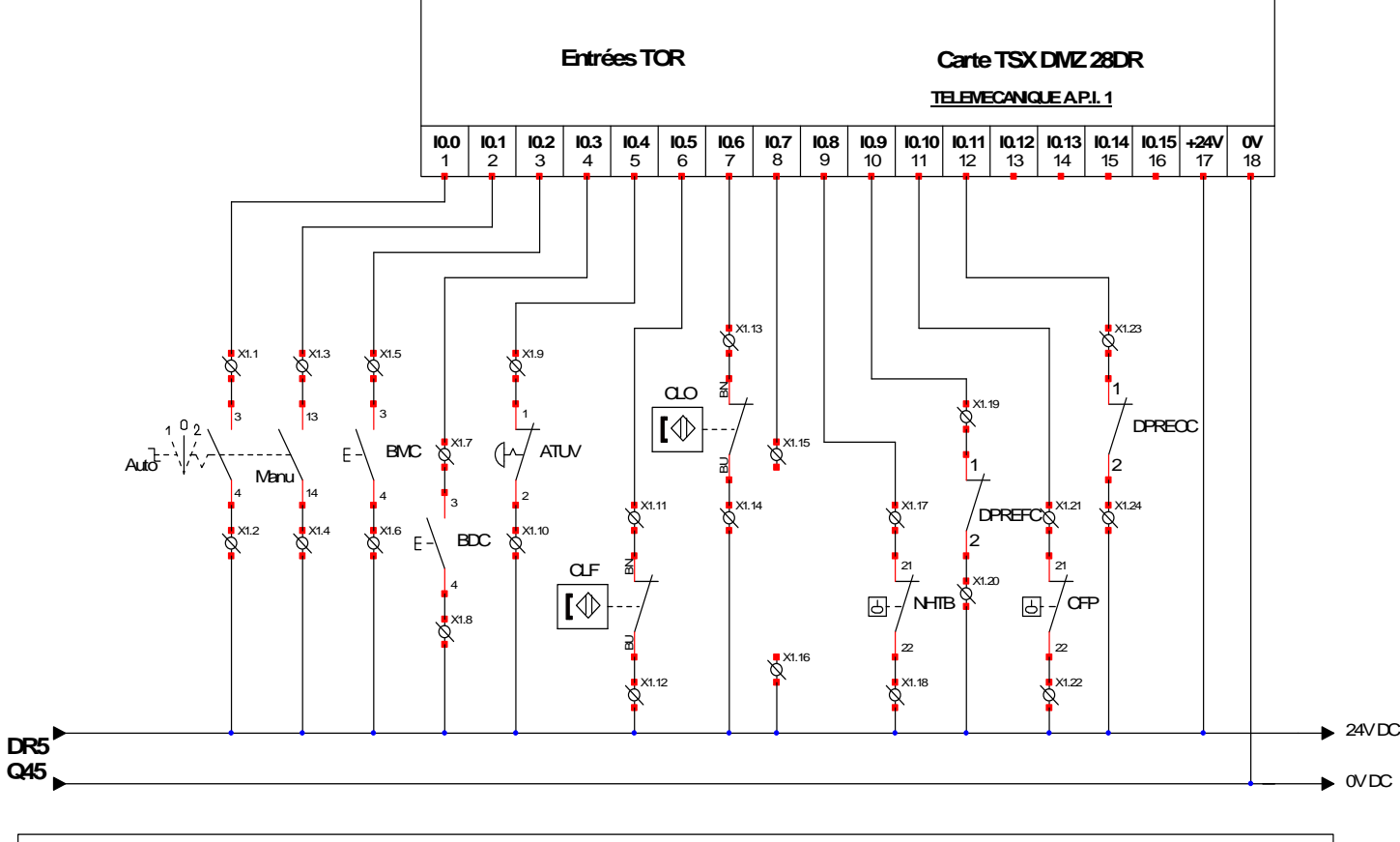

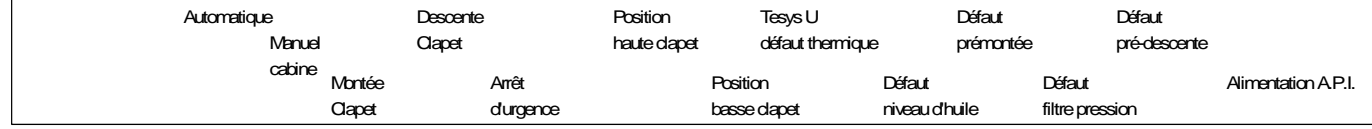

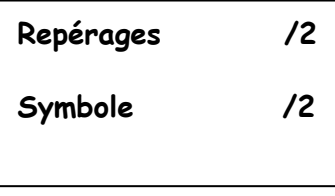

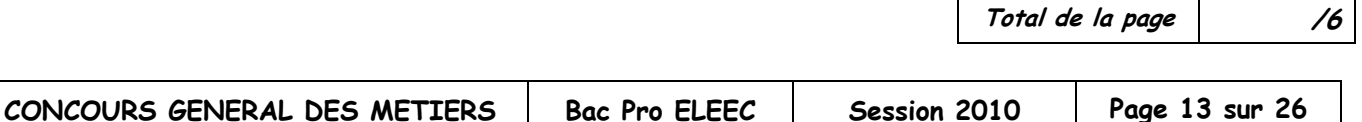

D1.5) On souhaite pouvoir gérer à distance le fonctionnement ainsi que les défauts du groupe hydraulique avec l'aide du serveur web intégré. On vous demande de choisir ce module de communication Modbus intégré au Tesys pour réaliser cette fonction à l'aide de la documentation DT12 :

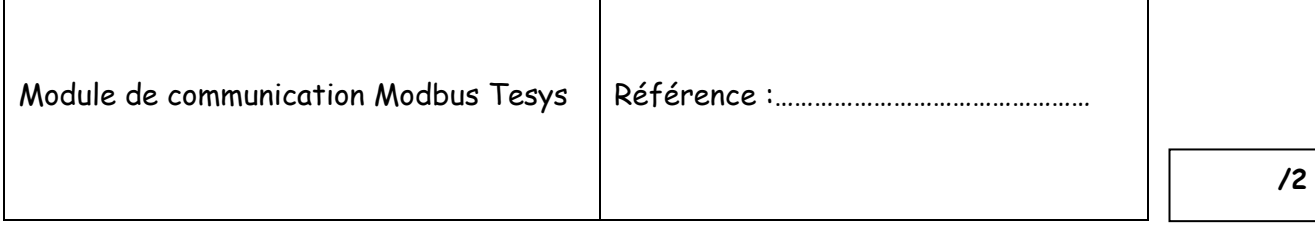

D1..6) En vous aidant des documentations DR5 et DT12, compléter le schéma de puissance cidessous en remplaçant l'intégral 32 par un Démarreur-contrôleur Tesys U ( Q44 ).

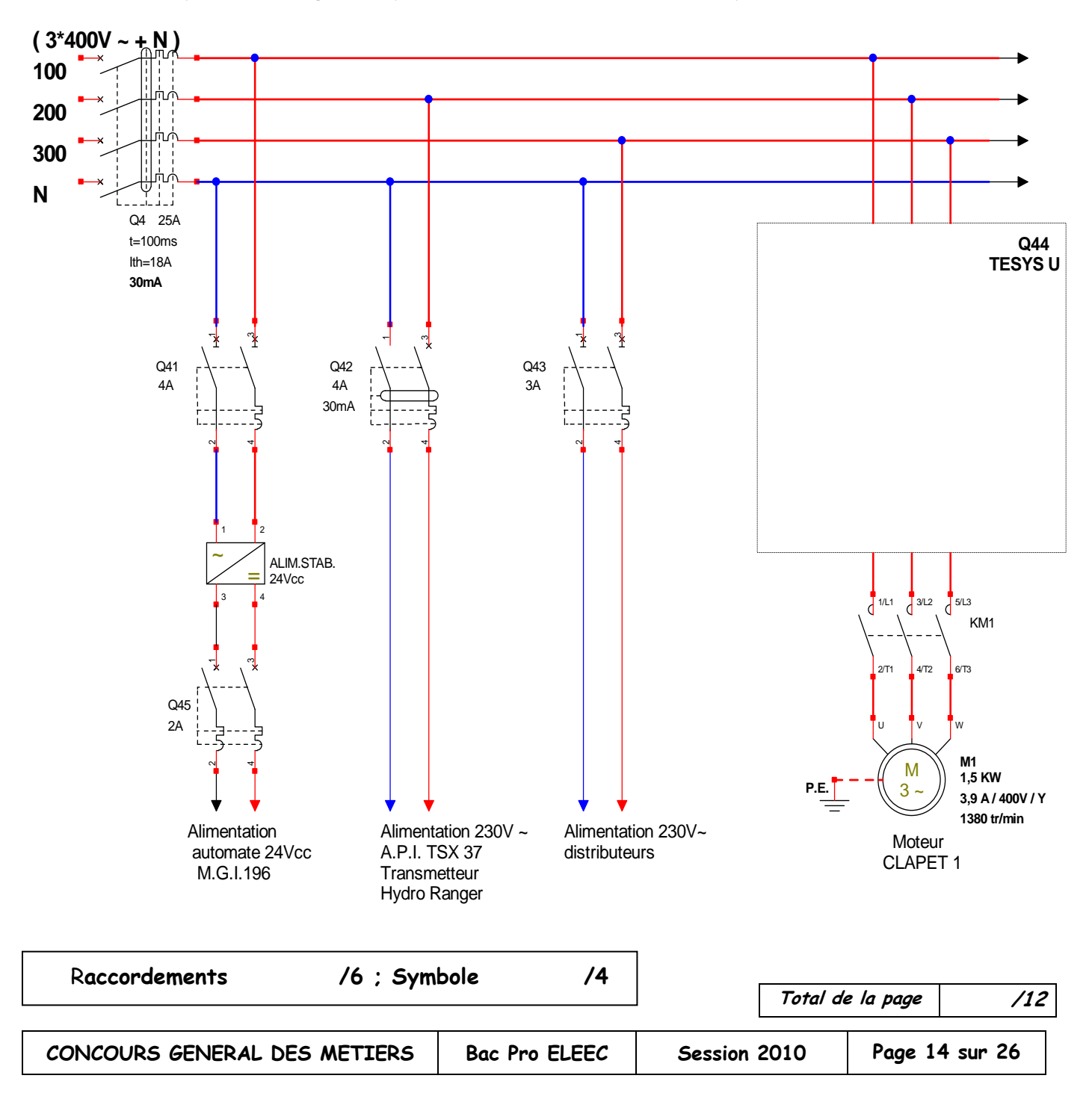

# **D2) ETUDE DU CONTROLEUR DE PHASES :**

Suite à des problèmes de dysfonctionnement du groupe hydraulique, rencontré lors d'opérations de maintenance corrective (Inversion de phases, absence de phases, etc….) les voies navigables ont décidé d'intégrer dans le système un contrôleur de phase de type RM4TR34.

D2.1) A l'aide de la documentation DT13, indiquer en cochant dans le tableau ci-dessous les différente options disponibles :

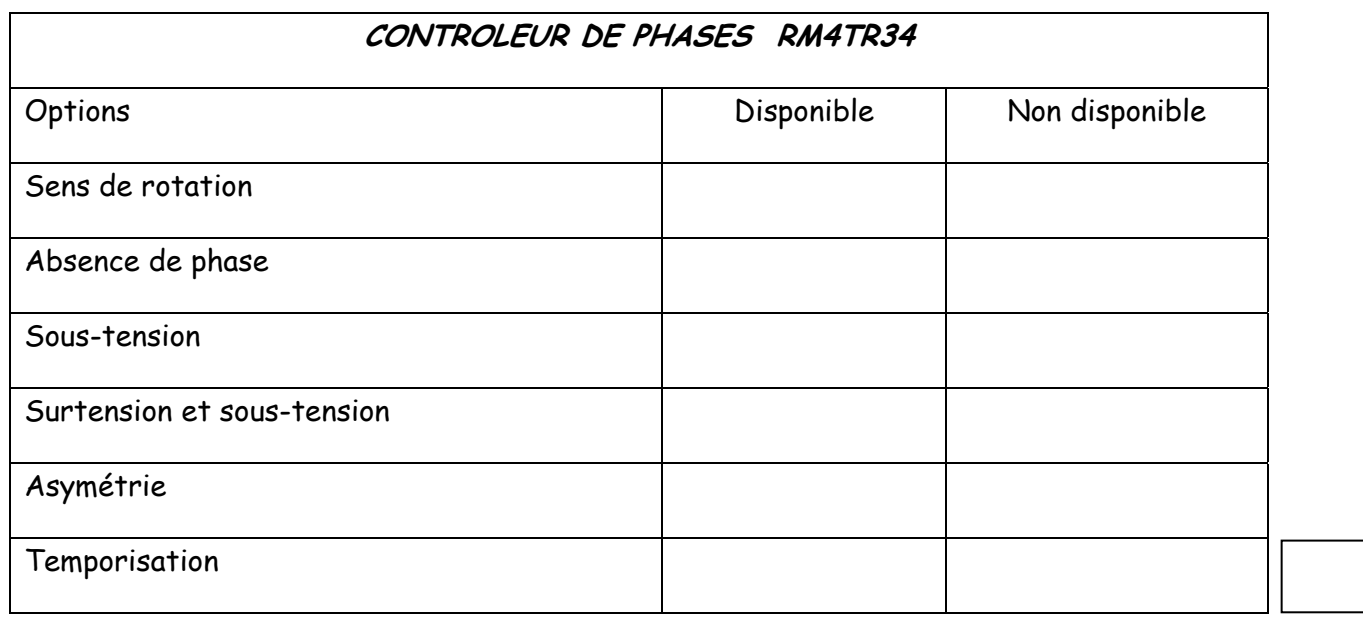

D2.2) A l'aide de la documentation DT13 et DT14, dans le tableau ci-dessous, indiquer les différents seuils ou plage de réglage usine du contrôleur RM4TR34 :

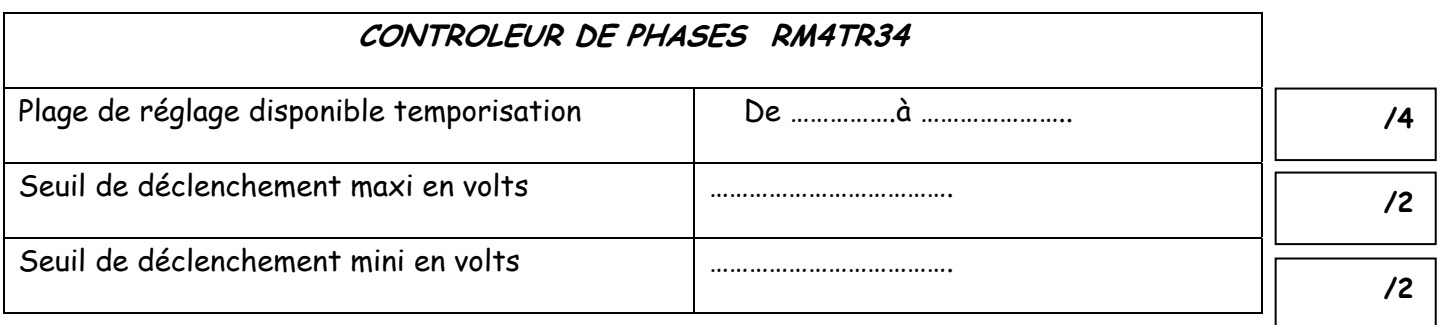

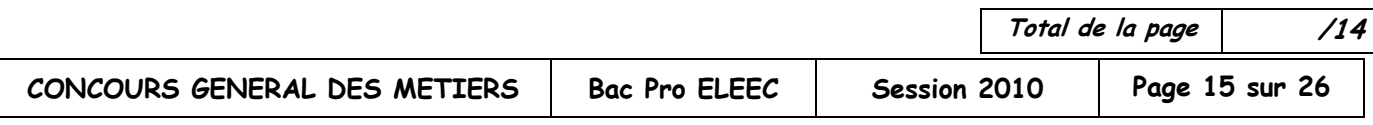

D2.3) La centrale hydraulique fonctionne uniquement lorsque son moteur d'entrainement tourne dans le sens horaire. En vous aidant de la documentation technique DT 15, on vous demande d'insérer un contrôleur d'ordre de phases RM4TR34 qui interdira la mise en service du groupe hydraulique en cas d'inversion par l'intermédiaire du contacteur KM1 et la signalisation du défaut par un voyant.

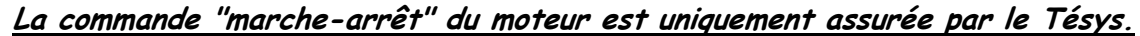

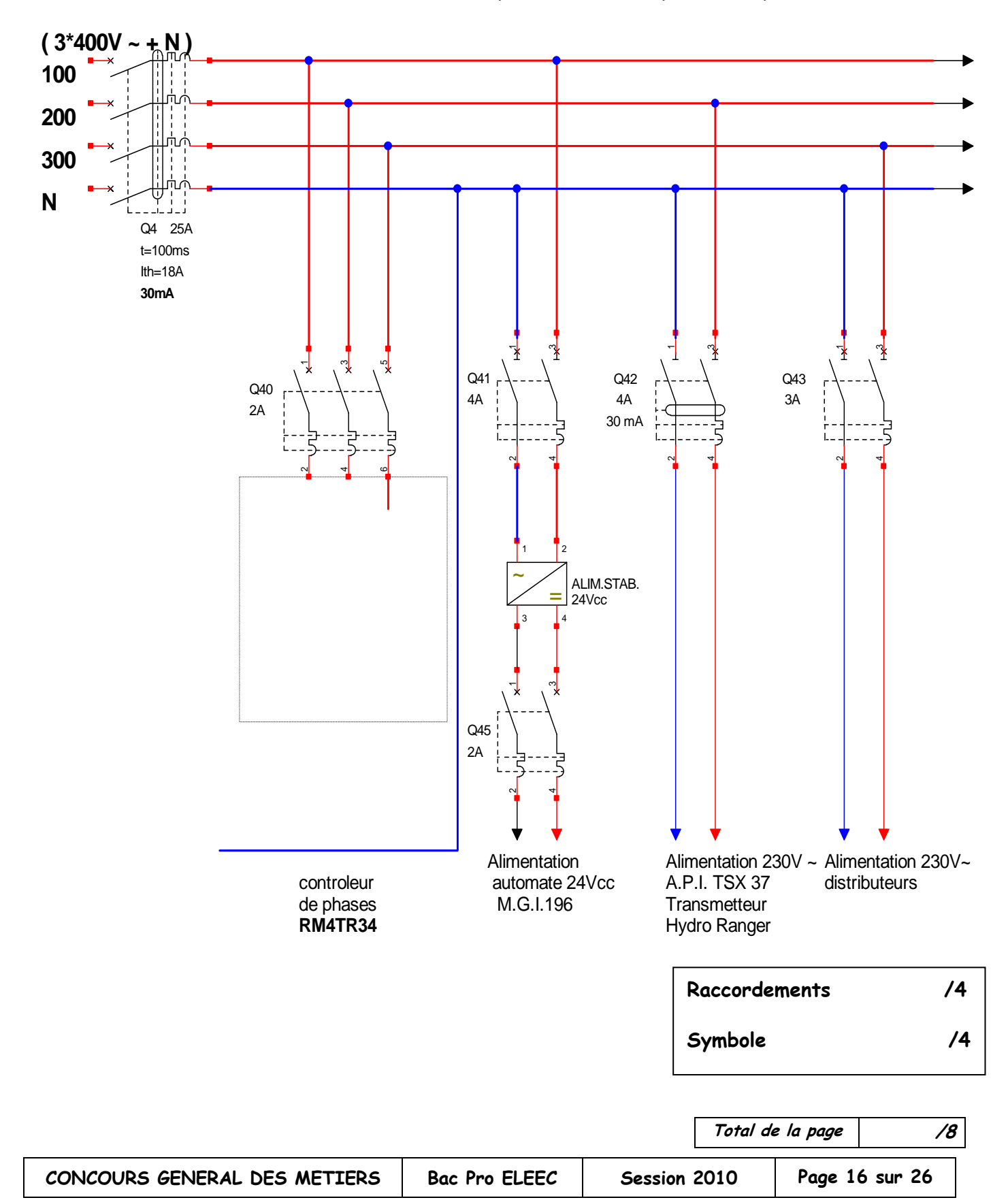

E1) Citer deux raisons pour lesquelles l'exploitant préfère t –il employer une liaison filaire pour la communication ethernet par rapport à une liaison sans fil ?

**/2**

**/2**

**/2**

E2) Choix du support physique de communication ethernet . A partir de la documentation technique DT 18, choisir le type de câble pour réaliser la liaison ETHERNET 10/100 BASE T entre la baie de brassage et le pc de contrôle . Cochez votre réponse.

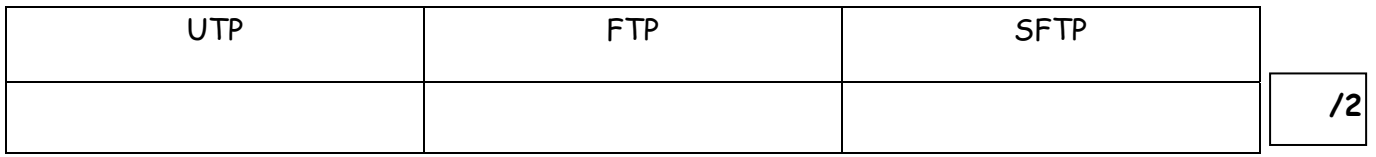

E3 ) D'après la norme E.I.T.A. , quelle est la distance maximum entre deux prises terminales de la catégorie choisie précédemment ?

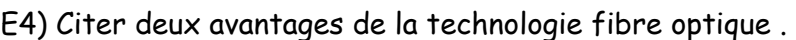

E5) Compléter le schéma d'un cordon ethernet de brassage (droit).

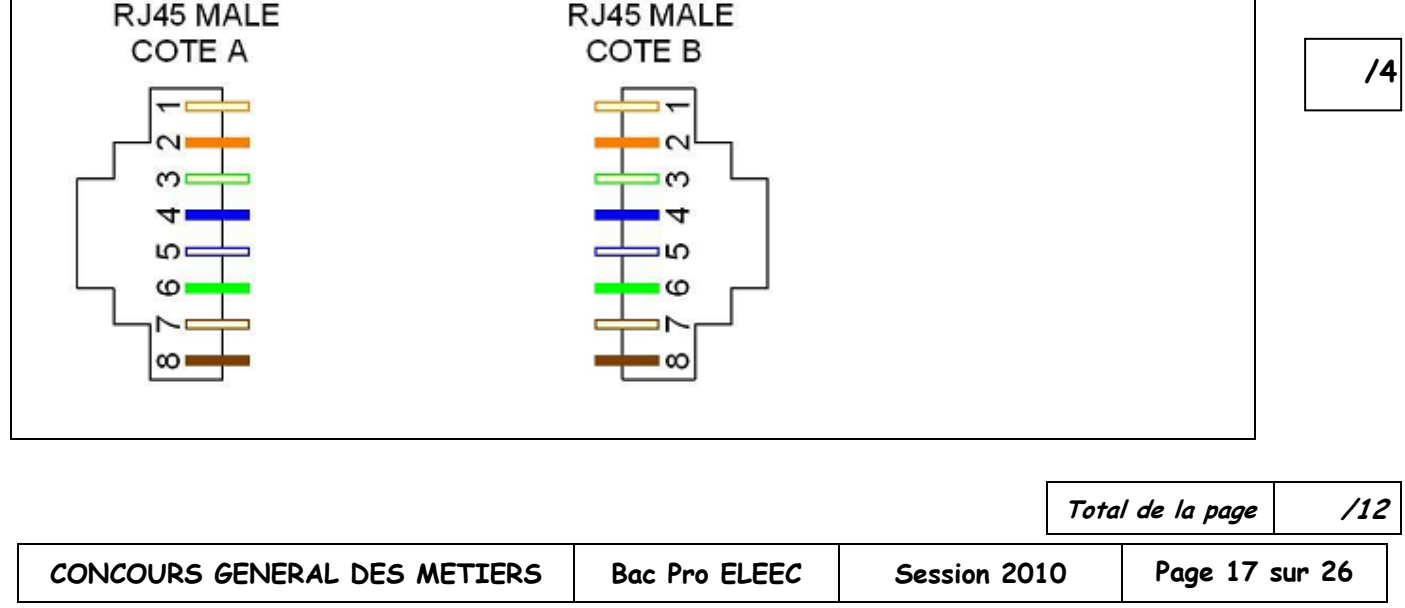

E6) Le réseau permet la communication entre l'automate TSX 37 du clapet et l'automate TSX 37 de gestion de l'écluse et les quatre ordinateurs des services techniques. D'autre part la vidéo surveillance est réalisée par quatre caméras ip.

On vous demande sur le synoptique ci-dessous de :

E6-1) Tracer en rouge les connexions ethernet des modules de communication coupleur ETZ

F6-2) Compléter le masque de sous réseau en sachant que le réseau a pour adresse 205.205.205

E6-3) Déterminer l'adresse IP du pc sachant que la convention d'adressage du réseau a prévu de réserver au pc maitre la première adresse disponible du réseau.

**/2**

**/2**

**/2**

**/2**

E6-4) Déterminer l'adresse IP du second automate en sachant qu'il aura pour adresse la dernière adresse disponible du réseau.

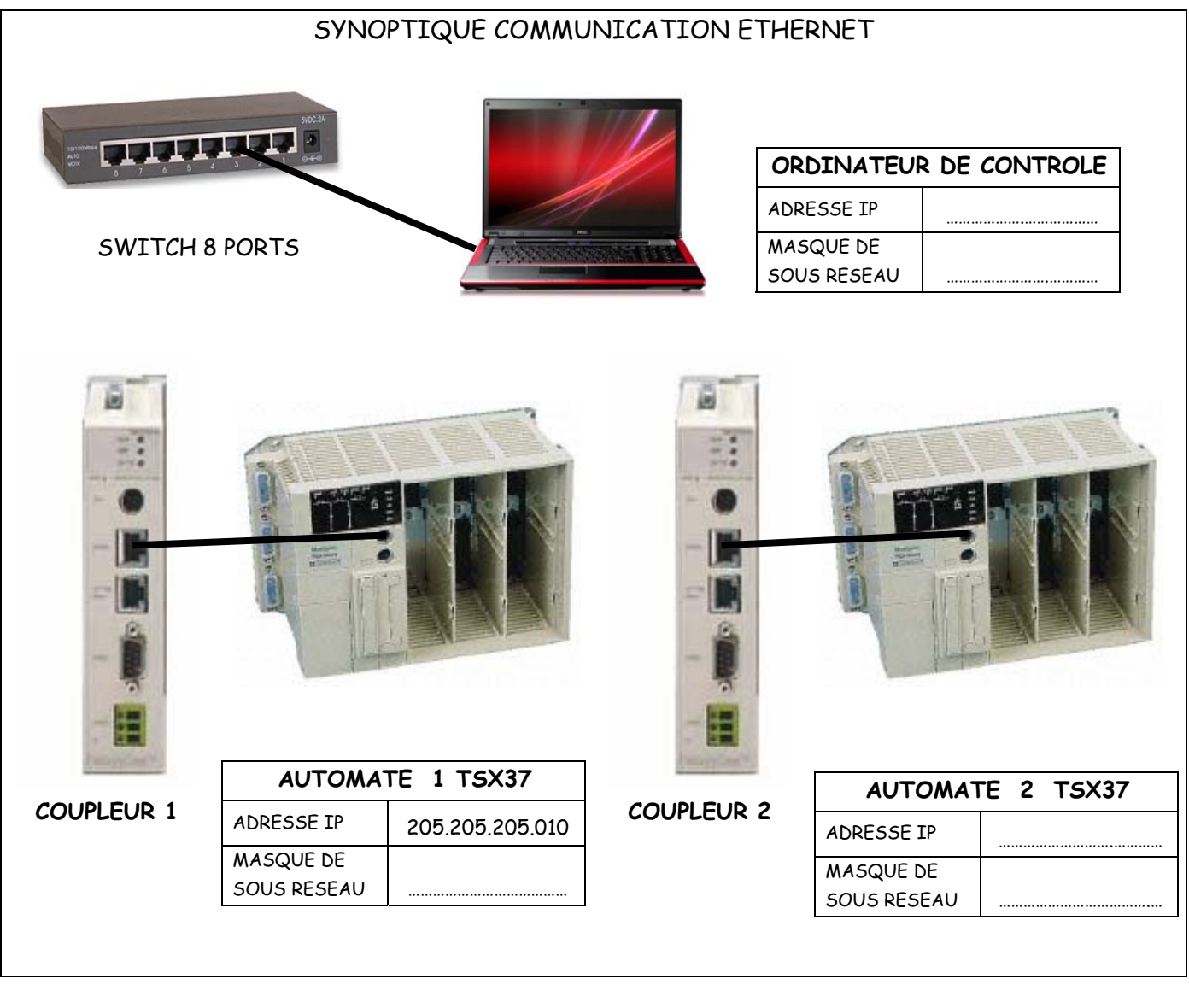

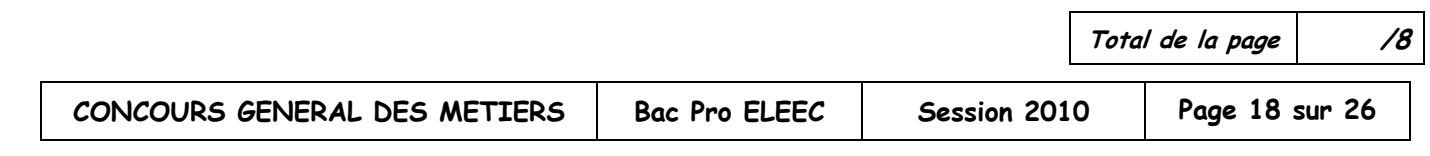

E7) En vous aidant du DT 19, choisir le coupleur de communication permettant de connecter l'automate sur le réseau interne Ethernet et offrant la possibilité d'avoir des **pages web utilisateur**.

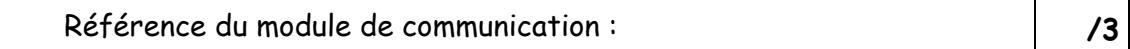

E8) Entourer le type de topologie de réseau que l'on va devoir réaliser (Voir DT 17)

Bus Etoile Anneau

E9) Quel est l'avantage majeur d'une telle topologie ?

E10) A partir du DT 16, indiquer la référence du switch ethernet à 8 ports qui sera posé sur tablette pour cette installation.

EVO – FSH 8R **/2**

L'ajout ou le retrait d'un participant ne perturbe pas la communication. **/2**

E11) Choisir le type de câble à utiliser sachant que la distance entre le panneau de brassage et le switch est de 0.8 m .

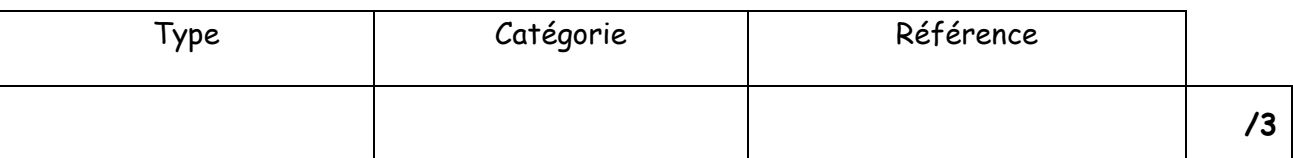

E12) Quel type de câble doit on utiliser si pendant les essais on désire connecter un PC directement au module ETZ ? Cocher la bonne réponse.

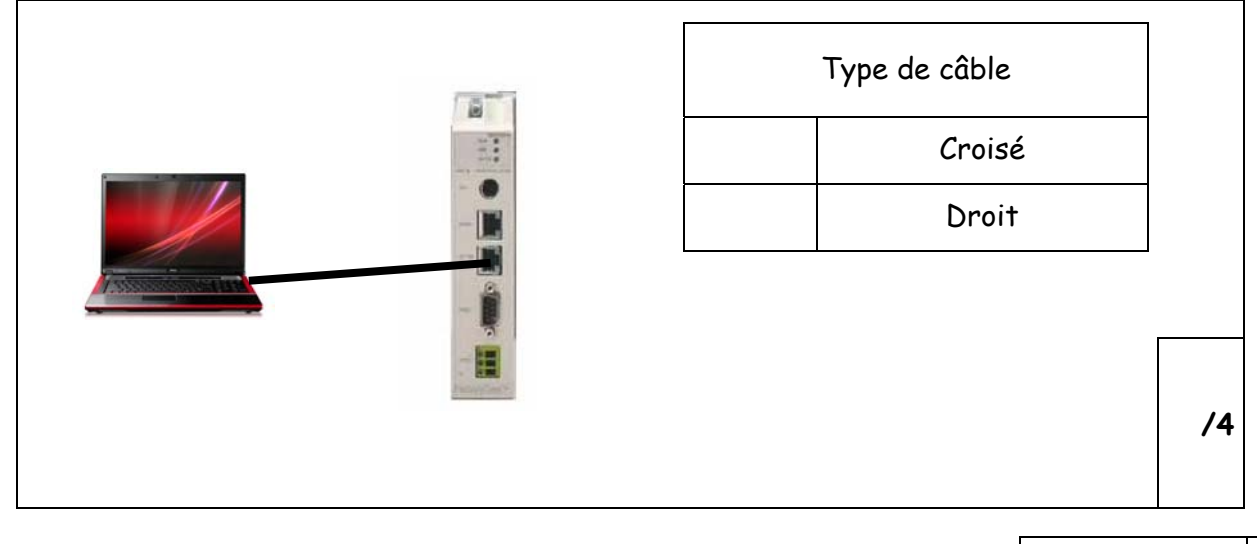

**Total de la page /14** 

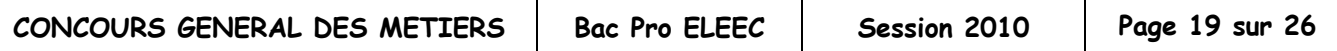

E13) Le module ETZ dispose d'une adresse m@c en sortie d'usine, il suffit de convertir les deux derniers chiffres en hexadécimal vers le décimal

IP 85.16.80.7C Convertir les chiffres ci-dessous

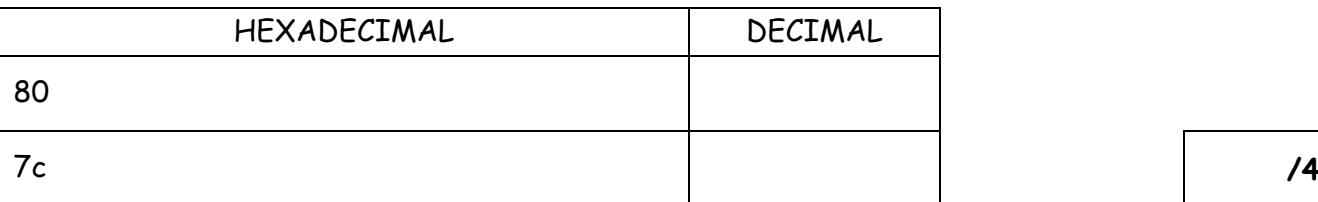

E14) En déduire l'adresse IP en sortie d'usine.

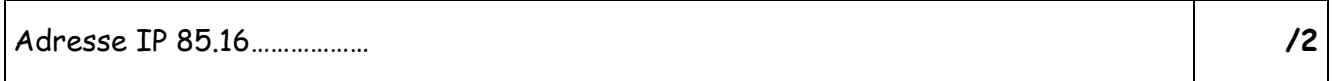

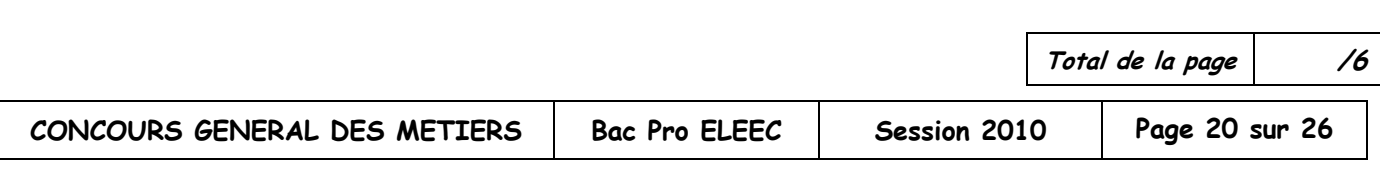

# **PARTIE F : ETUDE DE LA GESTION DU DEPLACEMENT DU CLAPET 1**

# **F1) ETUDE DE LA SONDE DETECTRICE (TRANSDUCTEUR):**

La mesure actuelle du niveau d'eau n'étant plus satisfaisante, et pour répondre aux exigences du nouveau cahier des charges, le service de maintenance a choisi de remplacer la sonde 0-10 V existante par une sonde 4-20 mA de type Echomax (capteur autonome).

F1-1) Quel est le principal avantage d'une commande 4-20 mA au lieu d'une commande 0-10 V ?

F1-2) Le choix de la sonde s'étant porté sur un transducteur Echomax de référence XRS-5, indiquer les limites mini et maxi de sa plage de mesure : (Voir DT20)

F1-3) Le seuil d'alerte du niveau dans le canal étant fixé à 0,8 m, quel sera la mesure correspondante à ce niveau ?

**limite mini limite maxi** 

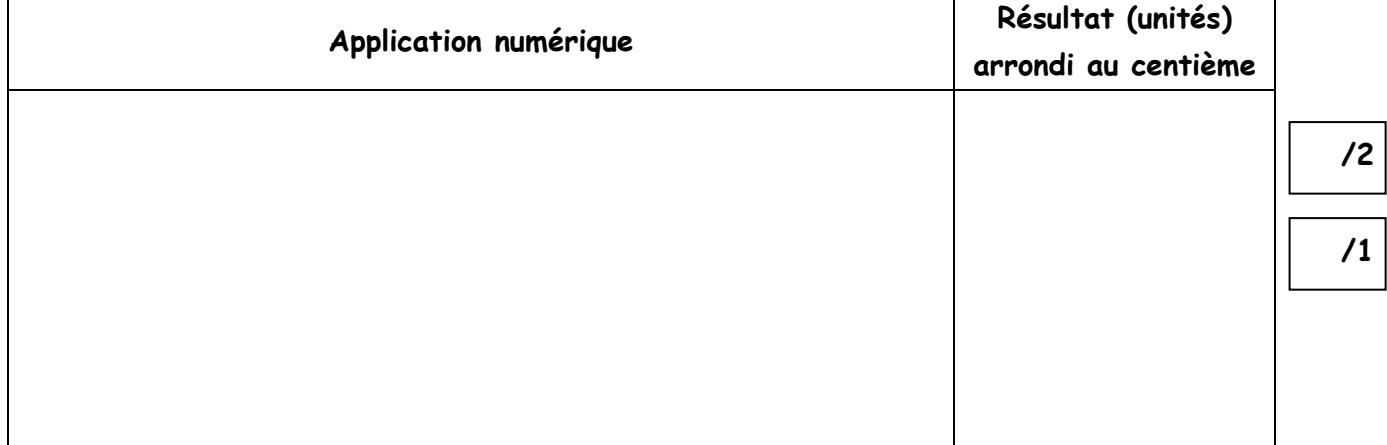

#### **F2) ETUDE DU TRANSMETTEUR (HYDRORANGER 200):** (Voir DT21)

Le transmetteur permet de convertir le niveau d'eau exprimé en hertz provenant du transducteur en un signal analogique.

Pour des raisons de fiabilité notre choix se porte sur un Milltronics Hydroranger 200. Cet appareil sera installé sur une potence extérieure à proximité de la berge dans un environnement particulièrement humide.

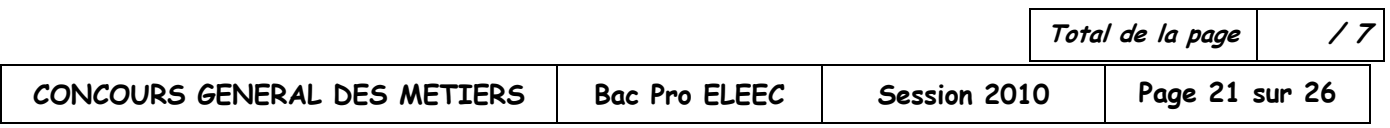

**/2**

# F2-1) Choix du transmetteur :

Le cahier des charges impose les prescriptions suivantes :

- 
- 
- boîtier mural standard entitled by the homologation pour un usage général
- alimentation 230V-50Hz point de mesure : un seul à un relais.
- pas de communication prévue

Compléter ci-dessous la référence de l'hydroranger 200 adéquat :

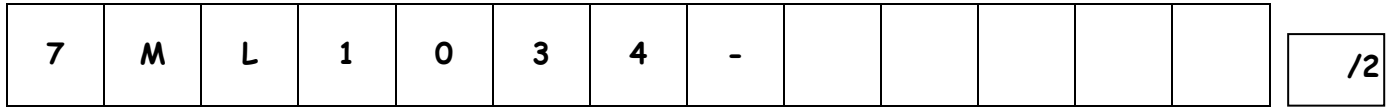

F2-2) Indiquer l'indice de protection de cet appareil (cocher ci-dessous d'une croix votre réponse) :

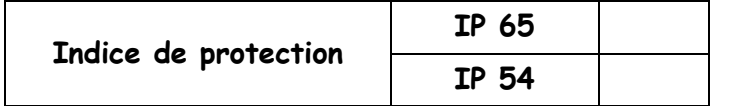

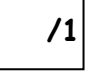

# **F3) ETUDE DE L'AUTOMATE SOFREL S50 :** (Voir DT22 – DT23 – DT24 et DT25) Configuration :

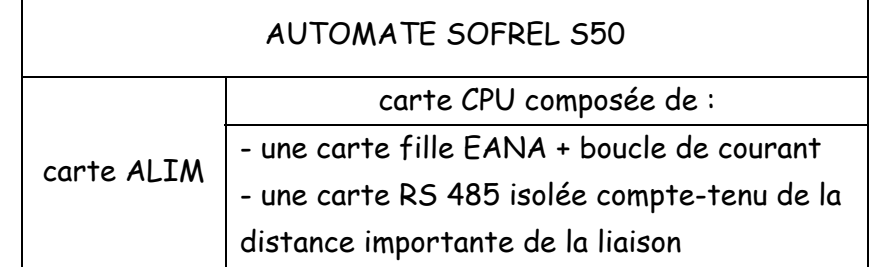

F3-1) Représenter en hachurant, la position des cavaliers de la carte fille EANA de l'automate SOFREL S50 permettant la personnalisation de l'entrée ANALOGIQUE en fonction du transmetteur Hydroranger 200:

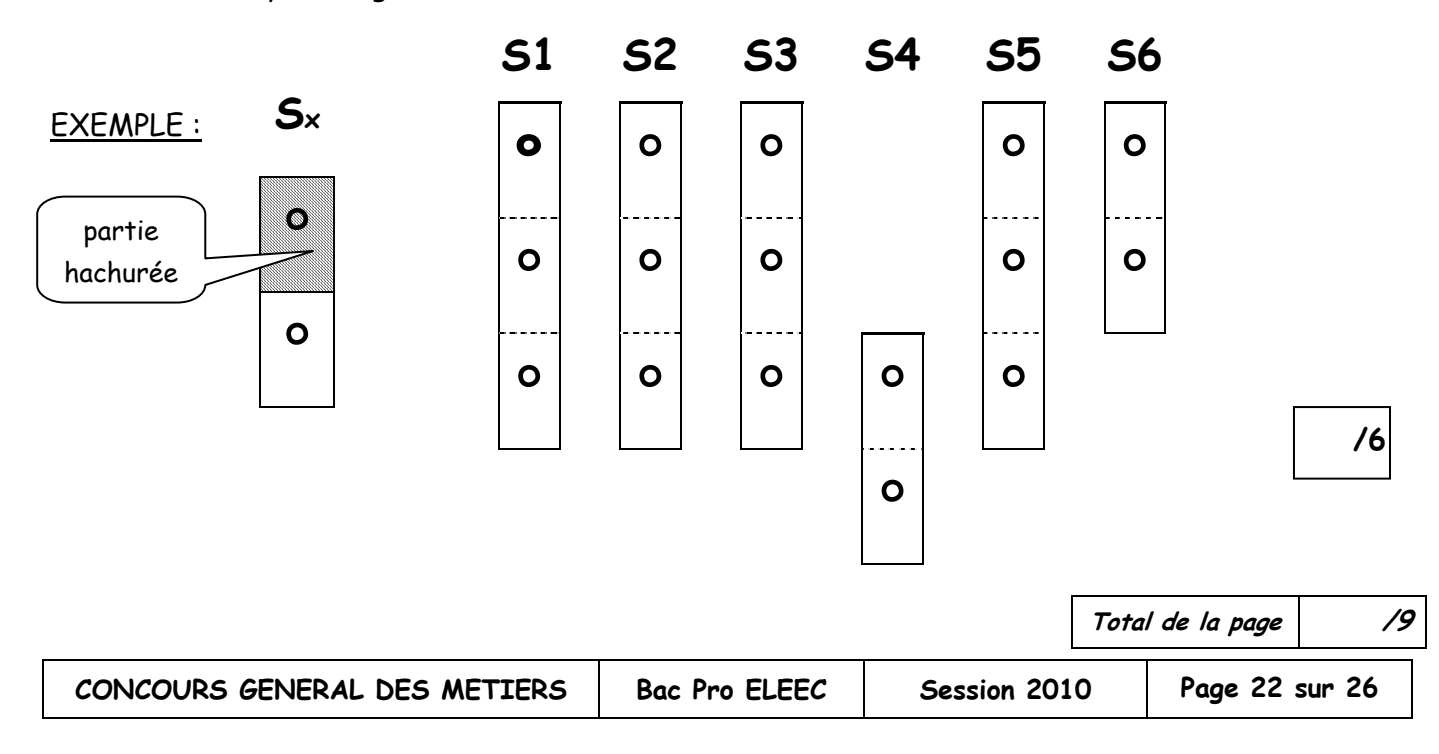

F3-2) Compléter la répartition des connecteurs de la carte CPU en indiquant leur repère dans le tableau ci-dessous : (Voir DT23 et DT24 )

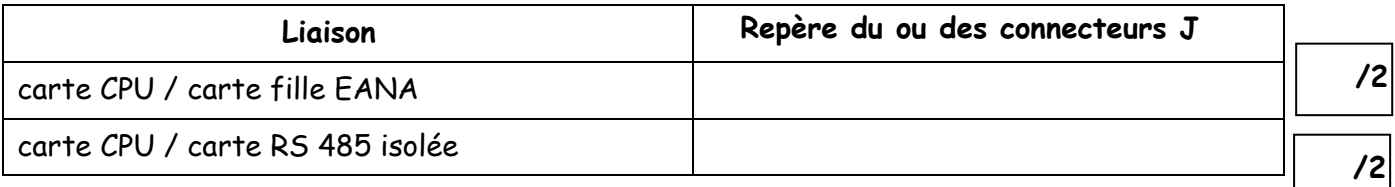

F3-3) Indiquer l'intensité maximale que peut fournir la carte d'alimentation :

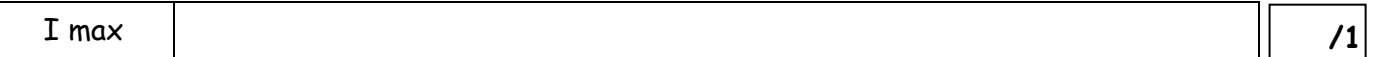

F3-4) Calculer la consommation actuelle du SOFREL S50 en tenant compte de la configuration donnée (avec N=0) :

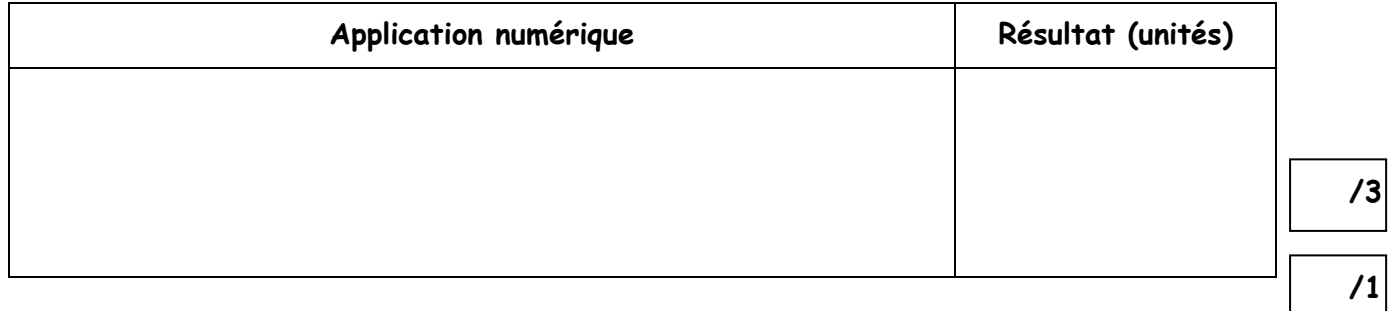

F3-5) Afin de pouvoir prévenir un technicien de maintenance en cas de défaut et pour sécuriser les données, on installe une carte MODEM 33.6 R3 en RTC.

Que signifie le terme RTC ?

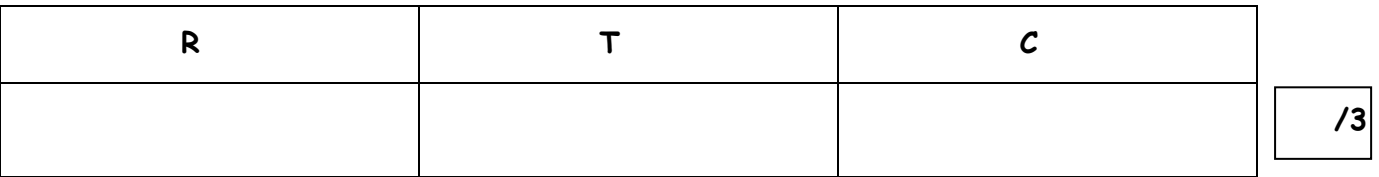

F3-6) Indiquer la consommation de cette carte :

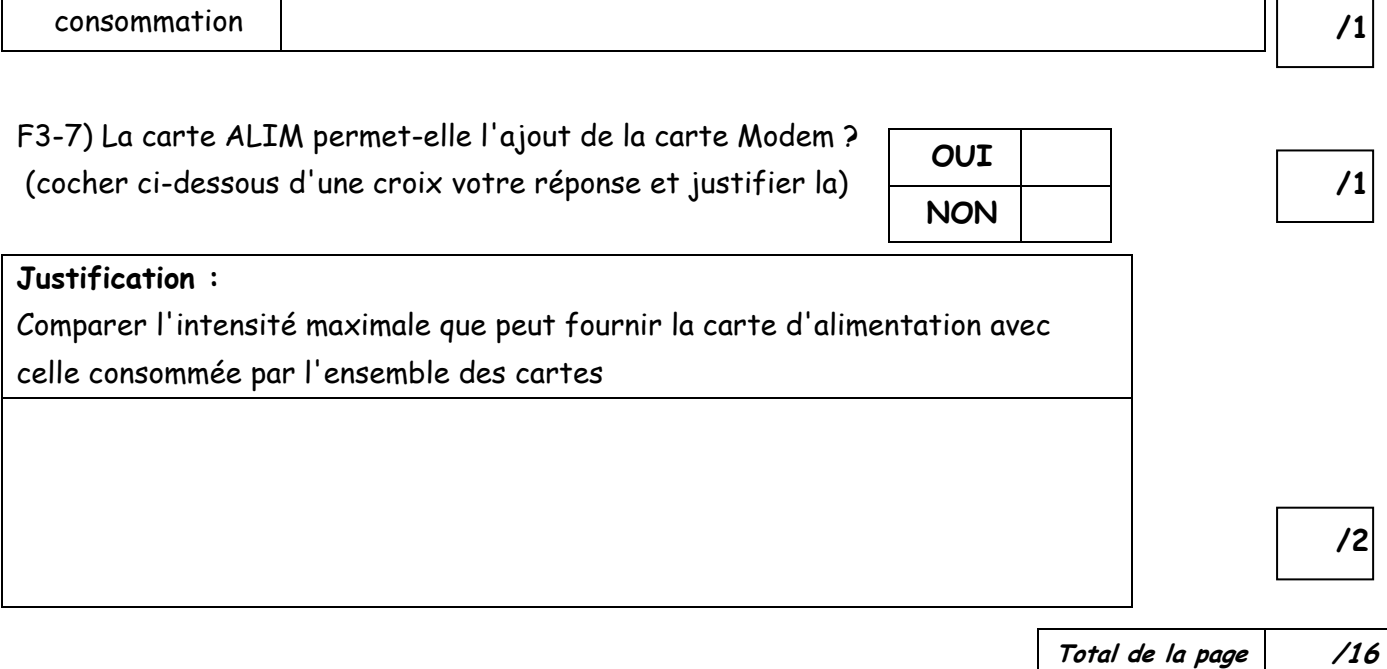

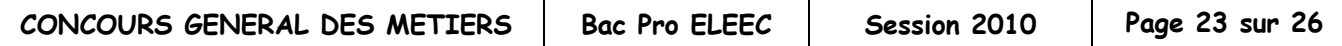

# **F4) INTERCONNEXIONS DES DIFFERENTS ELEMENTS :**

(Voir DT 20, DT 21, DT 23, DT 24 et DT 26)

Compléter le schéma de raccordement des différents éléments entre eux ainsi que leur alimentation.

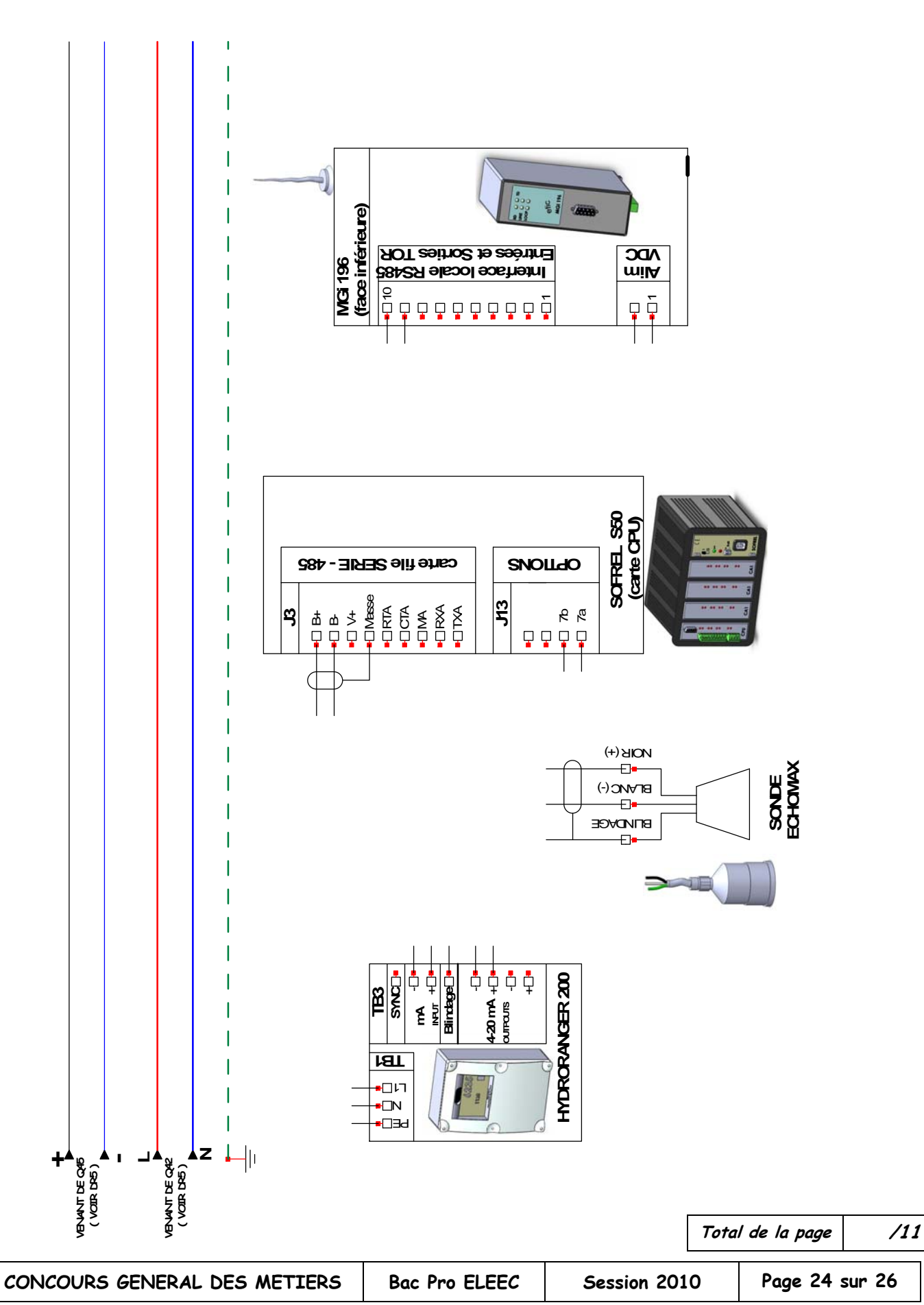

# **F5) ETUDE DU DEPLACEMENT DU CLAPET :**

F5-1) Le clapet ayant une rotation maximale de 90 degrés, déterminer le temps qu'il faut pour passer de sa fermeture complète à son ouverture totale lors d'une élévation ininterrompue des eaux :

F5-2) La mesure du déplacement du clapet est codifiée en un mot de 12 bits. Lorsque le clapet est en position 15 degrés, une alarme doit être enclenchée automatiquement.

Compléter les différentes codifications du mot correspondantes aux différentes valeurs d'angles.

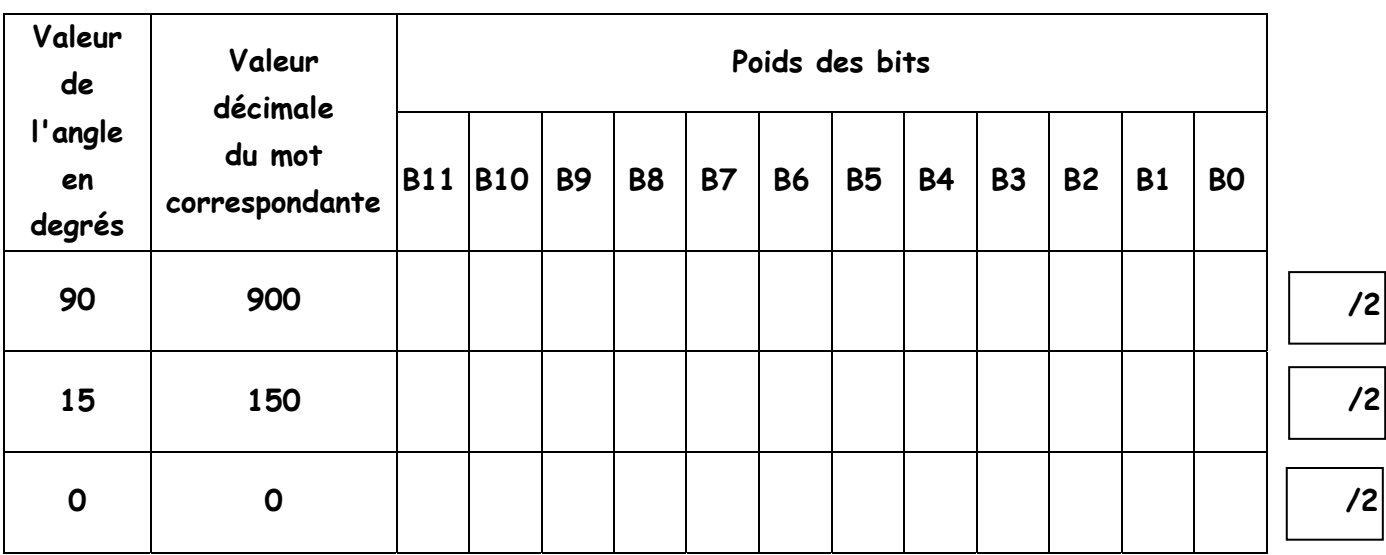

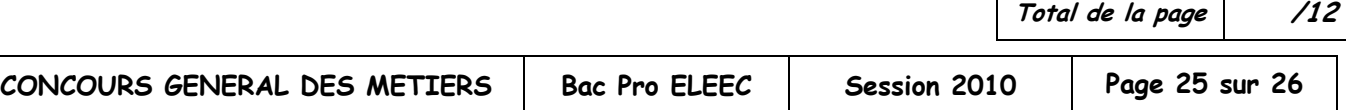

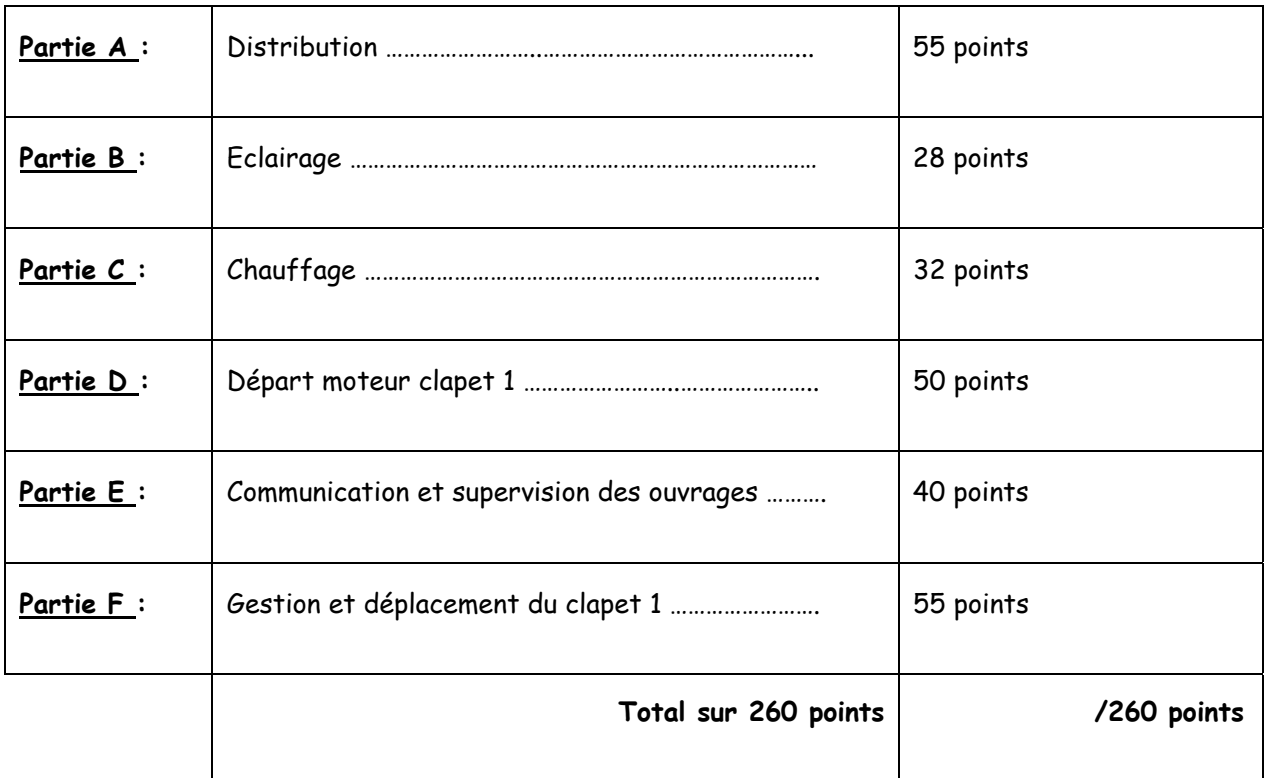

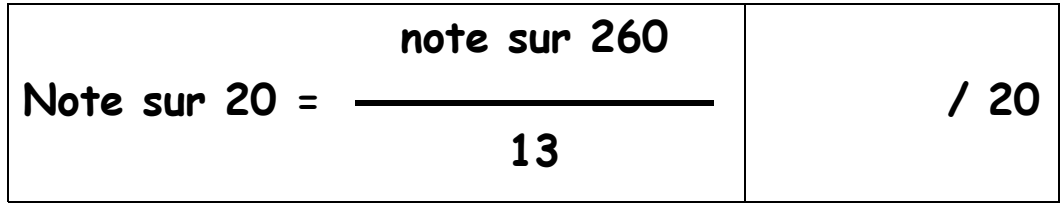

**DUREE DE L'EPREUVE**

5 heures

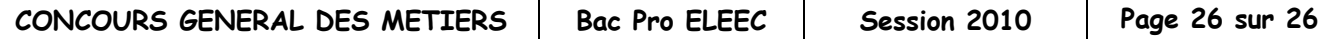